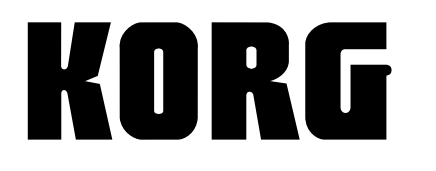

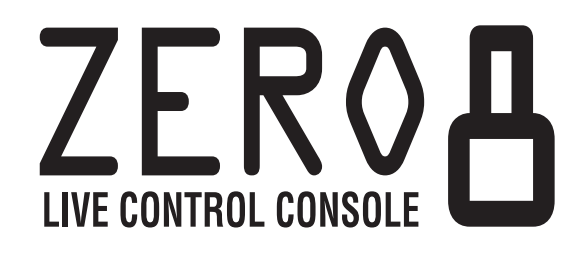

## **OWNER'S MANUAL MANUEL D'UTILISATION BEDIENUNGSANLEITUNG** 取扱説明書

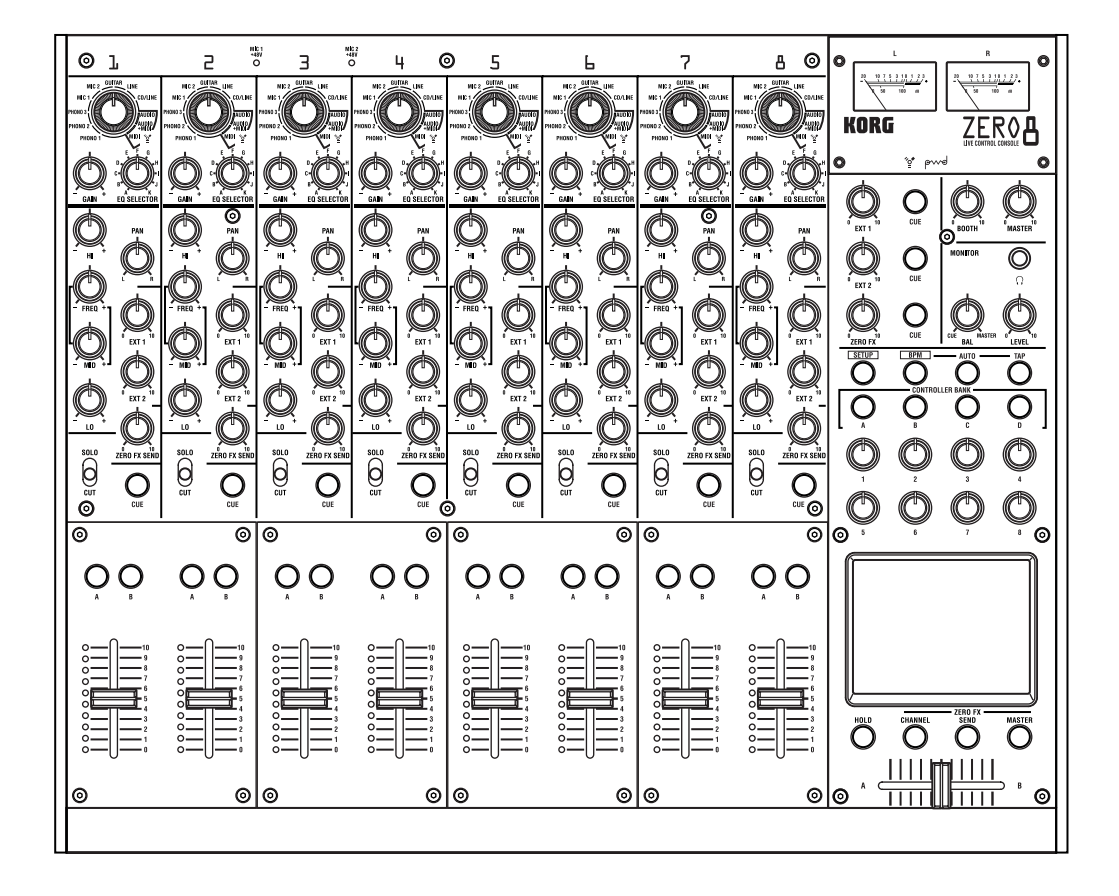

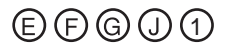

## **安全上のご注意**

ご使用になる前に必ずお読みください

ここに記載した注意事項は、製品を安全に正しくご使用い ただき、あなたや他の方々への危害や損害を未然に防ぐ ためのものです。

注意事項は誤った取り扱いで生じる危害や損害の大きさ、 または切迫の程度によって、内容を「警告」、「注意」の2 つに分けています。これらは、あなたや他の方々の安全や 機器の保全に関わる重要な内容ですので、よく理解した 上で必ずお守りください。

#### マークについて

製品には下記のマークが表示されています。

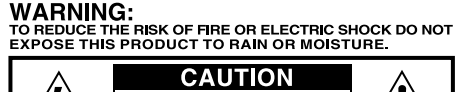

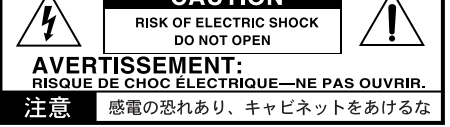

#### マークには次のような意味があります。

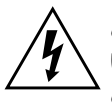

このマークは、機器の内部に絶縁されていな い「危険な電圧」が存在し、感電の危険がある ことを警告しています。

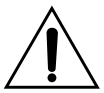

このマークは注意喚起シンボルであり、取扱説 明書などに一般的な注意、警告、危険の説明が 記載されていることを表しています。

**火災・感電・人身障害の危険を防止す るには**

#### 図記号の例

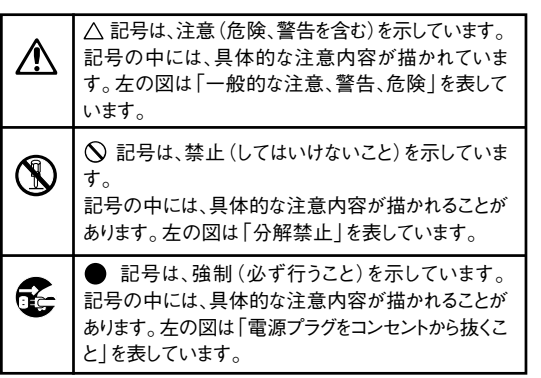

**以下の指示を守ってください**

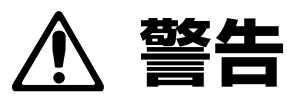

この注意事項を無視した取り扱いをすると、 死亡や重傷を負う可能性が予想されます

- ・ 電源プラグは、必ずAC100Vの電源コンセ ントに差し込む。
- ・ 電源プラグにほこりが付着している場合は、 ほこりを拭き取る。 感電やショートの恐れがあります。
- ・ 本製品はコンセントの近くに設置し、電源プ ラグへ容易に手が届くようにする。

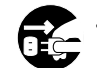

次のような場合には、直ちに電源を切って電 源プラグをコンセントから抜く。

- 電源コードやプラグが破損したとき
- ○異物が内部に入ったとき

○ 製品に異常や故障が生じたとき 修理が必要なときは、コルグ・サービス・セン ターへ依頼してください。

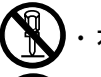

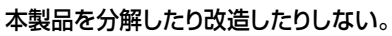

- 修理、部品の交換などで、取扱説明書に書か れていること以外は絶対にしない。
- ・ 電源コードを無理に曲げたり、発熱する機器 に近づけない。また、電源コードの上に重い ものをのせない。

電源コードが破損し、感電や火災の原因にな ります。

・ 大音量や不快な程度の音量で長時間使用し ない。

万一、聴力低下や耳鳴りを感じたら、専門の 医師に相談してください。

- ・ 本製品に異物(燃えやすいもの、硬貨、針金 など)を入れない。
- ・ 温度が極端に高い場所(直射日光の当たる 場所、暖房機器の近く、発熱する機器の上な ど)で使用や保管はしない。
- ・ 振動の多い場所で使用や保管はしない。
- ・ ホコリの多い場所で使用や保管はしない。

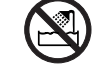

風呂場、シャワー室で使用や保管はしない。

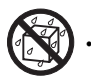

・ 雨天時の野外のように、湿気の多い場所や 水滴のかかる場所で、使用や保管はしない。

- ・ 本製品の上に、花瓶のような液体が入ったも のを置かない。
- ・ 本製品に液体をこぼさない。

濡れた手で本製品を使用しない。

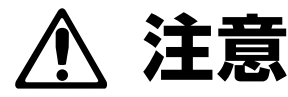

この注意事項を無視した取り扱いをすると、傷害を負う 可能性または物理的損害が発生する可能性があります

- 
- 正常な通気が妨げられない所に設置して使 用する。
- ・ ラジオ、テレビ、電子機器などから十分に離 して使用する。

ラジオやテレビ等に接近して使用すると、本 製品が雑音を受けて誤動作する場合があり ます。また、ラジオ、テレビ等に雑音が入るこ とがあります。

- ・ 外装のお手入れは、乾いた柔らかい布を 使って軽く拭く。
- ・ 電源コードをコンセントから抜き差しすると きは、必ず電源プラグを持つ。
- 本製品を使用しないときは、電源プラグをコ ンセントから抜く。

電源スイッチをオフにしても、製品は完全に 電源から切断されていません。

付属の電源コードは他の電気機器で使用し ない。

> 付属の電源コードは本製品専用です。他の 機器では使用できません。

・ 他の電気機器の電源コードと一緒にタコ足 配線をしない。

本製品の定格消費電力に合ったコンセント に接続してください。

- ・ スイッチやツマミなどに必要以上の力を加 えない。 故障の原因になります。
- ・ 外装のお手入れに、ベンジンやシンナー系 の液体、コンパウンド質、強燃性のポリッ シャーを使用しない。
- ・ 不安定な場所に置かない。 本製品が転倒してお客様がけがをしたり、本 製品が故障する恐れがあります。
- ・ 本製品の上に乗ったり、重いものをのせたり しない。

本製品が転倒または損傷してお客様がけが をしたり、本製品が故障する恐れがありま す。

・ 本製品の隙間に指などを入れない。 お客様がけがをしたり、本製品が故障する恐

れがあります。

・ LCD画面には、次のようなことを絶対にし ない。

- ○シャープ・ペンシルのように先の鋭いも の、硬いものでLCD画面を強く押した りこすったりする。
- ○LCD画面の隅を、ペンや爪などで強く こする。

本製品が損傷してお客様がけがをしたり、本 製品が故障する恐れがあります。

## **データについて**

操作ミス等により万一異常な動作をしたときに、メモリー 内容が消えてしまうことがあります。大切なデータは、あら かじめ他のメディア等へセーブしておいてください。デー タの消失による損害については、当社は一切の責任を負 いかねますのでご了承ください。

- \* MIDIは社団法人音楽電子事業協会(AMEI)の登録商 標です。
- \* FireWireは、米国Apple Computer社の登録商標で す。
- \* 記載されているすべての製品名および会社名は、各社 の商標または登録商標です。

## **目次**

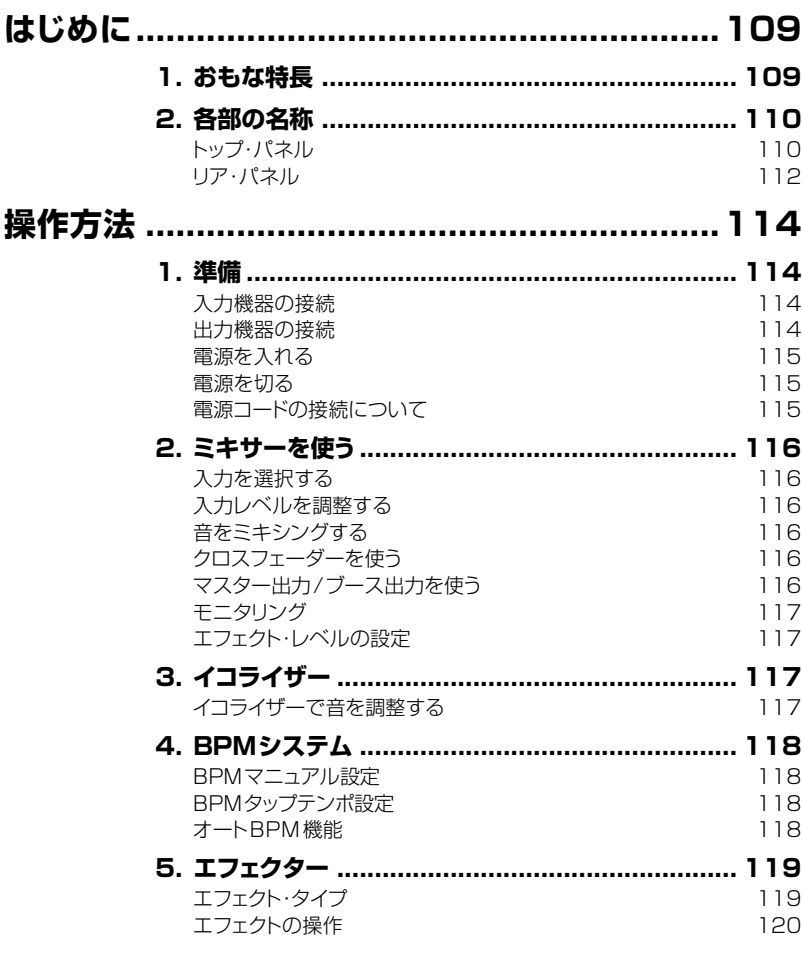

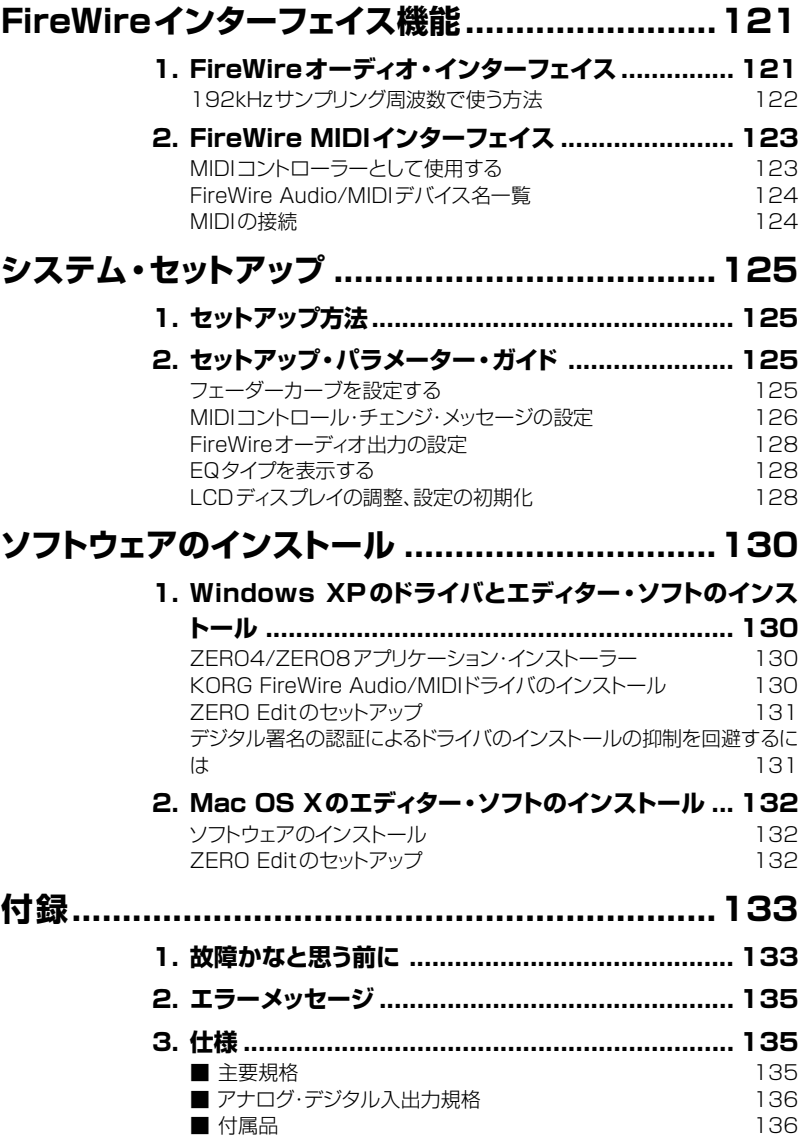

## **OWNER'S MANUAL**

**๏〜v๏ このロゴは、ピーター・ワッツ氏率いるピーター・ワッツ・デザインズのもの** です。ピーター・ワッツ氏は、英国トライデント・オーディオ社、米国マッキー・ デザイン社のチーフ・エンジニアや開発責任者を歴任し、数多くのプロ フェッショナル・オーディオ機器の設計に携わりました。

## <span id="page-4-0"></span>**はじめに**

このたびは、コルグLIVE CONTROL CONSOLE ZERO8をお買い上げいた だきまして誠にありがとうございます。 本機を末永くご愛用いただくためにも、この取扱説明書をよくお読みになって正 しい方法でご使用ください。

#### **1. おもな特長**

#### 8チャンネル・ステレオ・デジタル・ミキサー

24bit、サンプリング周波数44.1kHz/48kHz/96kHzの8チャンネル・ス テレオ・デジタル・ミキサー。また、192kHzの高音質な4チャンネル・ステ レオ・デジタル・ミキサーとしても動作可能です。

#### FireWireオーディオ/MIDIインターフェイス

FireWire接続によるオーディオ/MIDIインターフェイスを搭載。コンピュー ターとFireWireケーブルで接続して、オーディオ/MIDIデータを転送するこ とができます。最大16in/16outのオーディオ・データを転送することがで きます。

#### フレキシブルなチャンネル選択

マイク/ギター/ライン/フォノのアナログ・オーディオ入力に加えて、FireWire デジタル・オーディオ・インターフェイスやMIDIコントローラー等、各ミキサー・ チャンネル毎にフレキシブルな素材のコントロール設定が可能です。

#### EQタイプセレクター

チャンネル毎にEQタイプを設定が可能。EQタイプは、代表的なEQカーブ や、フィルター、アイソレーター等、デジタル処理ならではの様々なタイプに変 更することができます。

#### チャンネル・フェーダー/クロスフェーダー・カーブ・コントローラー

チャンネル・フェーダー・カーブ、クロスフェーダー・カーブを設定可能。フェー ダー・カーブはチャンネル毎に設定でき、好みのフェーダーの切れ具合、遊び 具合を設定することができます。またクロスフェーダーを装備し、ミキサー・ チャンネルをA/Bにアサインし、オーディオを滑らかにクロスフェードするこ とが可能です。

#### オートBPMカウンター

オートBPMカウンターを搭載。指定したチャンネルのオーディオ素材のBPM を測定することができます。またタップ・テンポを併用し、オートBPMカウン トの測定精度を高めるセミオートBPM設定を使用することができます(マ ニュアルBPM設定も使用可能)。BPMディレイなど、設定したBPMに同期 するエフェクトを使用することができます。

#### MIDIコントローラー用プッシュ・ノブ

各ミキサー・チャンネルのノブの他に、MIDIコントローラーとして使用可能 なプッシュ・ノブを8個搭載しています。8個のプッシュ・ノブにはそれぞれ、 スイッチ動作とエンコーダー動作を4バンク分登録でき、最大64個((スイッ チ+エンコーダー)x8個x4バンク)のパラメーターコントロールを設定す ることができます。

#### タッチパネルLCD

タッチパネル式のLCDを搭載し、直感的な画面操作が可能です。またLCD ディスプレイのタッチ操作を利用し、KAOSS PADのように内蔵エフェクター のコントローラーとしても使用でき、画面表示とパラメーター・エディットを 兼ね備えた操作が可能です。

#### マイク・プリ・アンプ

MIC端子に搭載したマイク・プリ・アンプには、ピーター・ワッツ・デザインズ社 の協力で開発された高音質回路を採用しました。

#### <span id="page-5-0"></span>**2. 各部の名称**

**トップ・パネル**

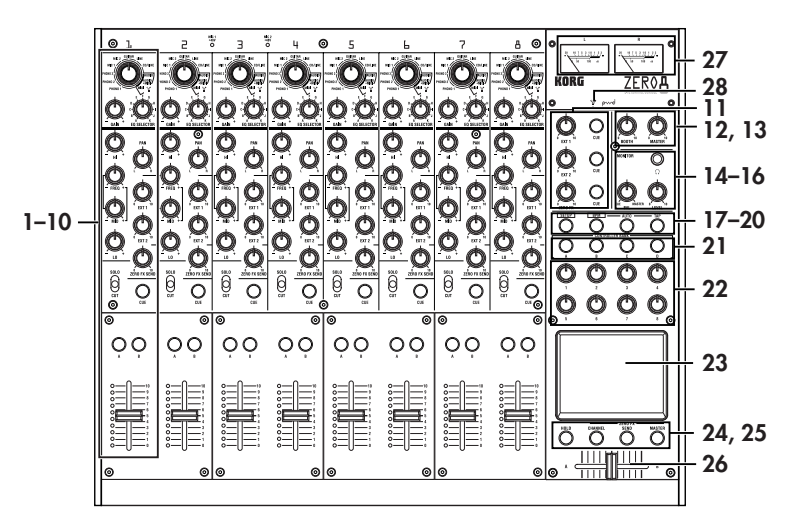

1. INPUT SELECTORノブ

ミキサー・チャンネルにアサイン(割り当て)する入力端子やFireWireオー ディオを選択します。

また、EQノブやフェーダーなどのコントローラーを、MIDIコントローラーと して使用する場合もここで設定します。

2. GAINノブ

ミキサー・チャンネルにアサインしたオーディオ入力のゲインを調整します。 **ヒント:** MIC入力のレベルが高く、音がひずむときは、リア・パネルのMIC GAIN スイッチを押して、マイク・プリ・アンプのゲインをLOWにしてください。

3. EQ SELECTORノブ

EQのタイプを設定します。

タイプを切り替えることにより、HI/MID/LOの各帯域を調整したときの音質 補正の効果を変更することができます。

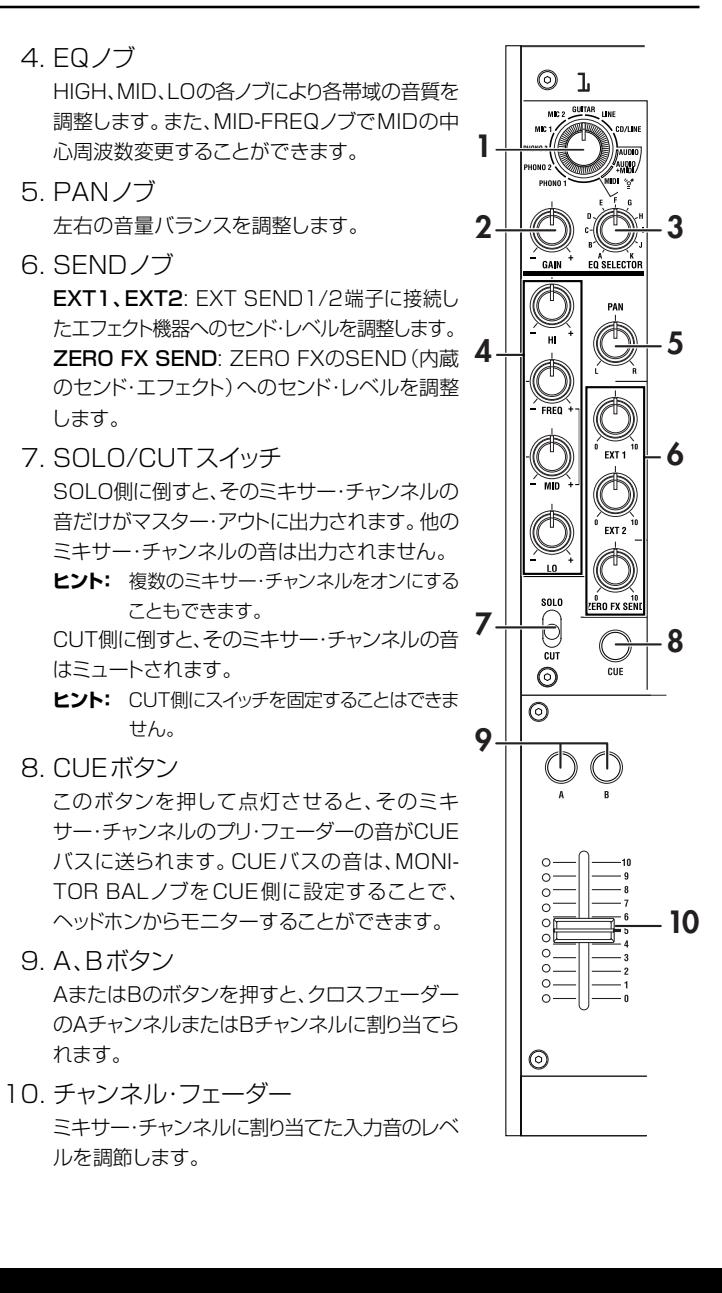

取扱説明書

11. EXT1ノブ、EXT2ノブ、ZERO FXノブ、CUEボタン

EXT1、EXT2: EXT1 RETURN端子、EXT2 RETURN端子に接続した 機器からのリターン・レベルを調節します。

ZERO FX SEND: 内蔵のセンド・エフェクトからのリターン・レベルを調節 します。

CUE:CUEボタンをオンにすると、それぞれのプリ・フェーダー音をCUEバ スに送ります。

**12**

MONITOR

 $\bigcirc$ 

 $\binom{1}{2}$ 

(۱

**13**

**14**

**15 16**

12. BOOTHボリューム・ノブ BOOTH OUT端子からの出力レベルを調節

> します。MASTER OUT端子と同じ音を出力 します。

- 13. MASTERボリューム・ノブ MASTER OUT端子からの出力レベルを調 節します。
- 14 . ヘッドホン端子 ヘッドホンを接続します。
- 15 . MONITOR BALノブ

CUE側に回すと、各チャンネルからCUEバスに送られた音が、MASTER側 に回すと、MASTER OUT端子から出力している音と同じ音が、ヘッドホン でモニターすることができます。

- 16 . MONITOR LEVELノブ ヘッドホンの音量を調節をします。
- 17. SETUPボタン LCDディスプレイに SETTING MAIN . I ) ページが表示され、各種設定や確認が行え **17 18 19 20** ます。
- 18. BPMボタン

LCDディスプレイにBPMページが表示されます。オートBPMカウンターの オン/オフ、ソース選択、マニュアルでのBPM設定が行えます。

- 19. AUTOボタン オートBPMのオン(LED点灯)、オフ(LED消灯)を設定します。
- 20. TAPボタン このボタンを押したタイミングでBPM値の検出やオートBPM時のガイドと して使用します。

21. MIDI CONTROL BANK A、BANK B、BANK C、BANK D ボタン

MIDI CONTROL BANK A、BANK B、BANK C、BANK Dの各ページが 表示されます。8個のプッシュ・ノブ、タッチ・パッドをMIDIコントローラーと して使用し、バンク毎に設定した各MIDIメッセージを送信することができま す。

#### $22.$  プッシュ・ノブ 1~8

LCDディスプレイに表示されるパラメーターをエディットするためのコント ローラーです。MIDI CONTROLページ時は、MIDIコントロールメッセージ を送信するコントローラーとしても使用できます。

23. LCDディスプレイ

タッチパネル式のタッチビュー・システムを搭載しています。 LCDディスプレイに表示されるパラメーターを選択したり、タッチ・パッド・エ フェクトのコントローラーとして使用します。MIDI CONTROLページを表 示時、X-YパッドのMIDIコントローラーとしても使用できます。

24. HOLDボタン

タッチ・パッドを使用するエフェクト操作時に ホールドのオン/オフを設定します。

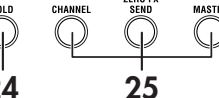

25. CHANNEL、SEND、MASTERボタン 各エフェクトの設定ページが表示されます。 CHANNEL: ミキサー・チャンネルにインサートするチャンネル・エフェクト を設定します。チャンネル・エフェクトを割り当てるミキサー・チャンネルの設 定とエフェクト・プログラムを選択することができます。

SEND: 各チャンネルからのエフェクト・センド・レベルで調整した音にかけ るセンド・エフェクトを設定します。マスター・バスへ戻すリターンレベルを設 定することができます。

MASTER: マスター・バスの音声にかけるマスター・エフェクトを設定しま す。

26. クロスフェーダー

Aチャンネル、Bチャンネルに割り当てた音声をクロスフェードし、マスター・ バスに出力します。

27. マスター・レベルメーター

マスター・アウトの出力を表示する、針式メーターです。クリップ時、赤で点灯 するので、それが点灯しない範囲でマスター・アウト・レベルを調整してくだ さい。

<span id="page-7-0"></span>28. FireWireインジケーター

FireWireケーブルでコンピューターと接続したときに、接続したことを認識 すると点灯します。

**ヒント:** このインジケーターが点灯してから、ホスト・アプリケーションを立ち上げ てください。

#### LCDディスプレイの取り扱いについて

LCDディスプレイは強く押したり、重いものを乗せたり絶対にしないでくださ い。乱暴に扱うとLCDディスプレイにヒビが入ったり、割れることがあります。 また、表面をとがったものでこすったり、押したりするとキズがつきますので、 必ず指先で操作してください。お手入れは、必ず乾いた柔らかい布で軽く拭い てください。シンナーなどの有機溶剤は変形の恐れがありますので、使用しな いでください。

**リア・パネル**

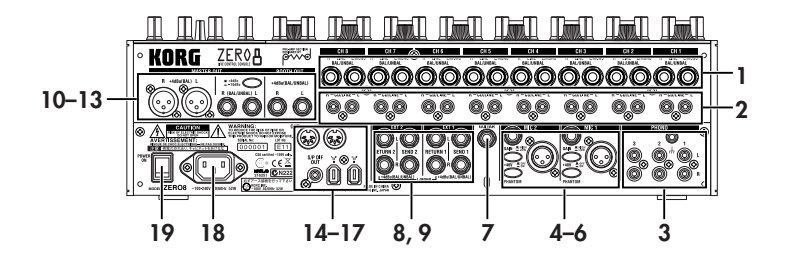

1. INPUT1~8(LINE)端子 1/4インチTRSフォーン・タイプのバランス入力端子です。

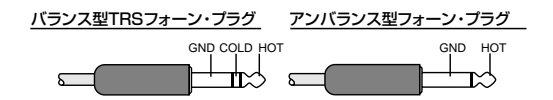

- $2$ . INPUT  $1 \sim 8$  (CD/LINE) 端子 RCAタイプのアンバランス入力端子です。
- 3. PHONO1~3端子、GND端子 レコードプレーヤー用のフォノ入力端子とグランド端子です。
- 4. MIC1、MIC2端子

TRSフォーン端子とXLR端子(+48Vファンタム電源搭載)の2種類の端 子があります。

TRSフォーン端子を接続するとXLR端子は使 用できません。

5. MIC GAINスイッチ MIC1、MIC2端子それぞれのマイク・プリ・ア ンプのゲインを設定します。

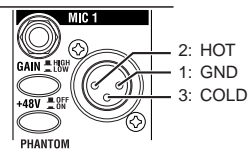

取扱説明書

6. +48V PHANTOMスイッチ

MIC1、MIC2端子それぞれのファンタム電源のオン、オフを行います。 ファンタム電源は、バランス型XLR端子に供給されます。

- **注意** +48V PHANTOMスイッチをオンにした状態で、コンデンサマイクを抜 き差しすると、機器を破損する恐れがありますので、必ずファンタム電源 スイッチをオフの状態でコンデンサ・マイクの接続を行ってください。
- **注意** +48V PHANTOMスイッチをオンにした状態で、絶対にコンデンサ・マ イク以外の機器を接続しないでください。機器を破損するおそれがあり ます。
- 7. GUITAR端子
	- ギターやベース・ギターを接続します。

1/4インチ・フォーン・タイプのアンバランス入力の端子です。

8. EXT1 SEND、EXT2 SEND端子

各ミキサー・チャンネルからの外部センド音を出力します。外部エフェクト機 器などを接続します。1/4インチTRSフォーン・タイプのバランス入力端子 です。

- 9. EXT1 RETURN、EXT2 RETURN端子 SEND端子に接続した外部エフェクト機器からの音声信号を入力します。 RETURN端子に入力した音は、マスター・バスにミックスされます。1/4イ ンチTRSフォーン・タイプのバランス出力端子です。
- 10. BOOTH OUT端子

MASTER OUTと同じ音声を出力します。BOOTHノブでMASTER OUT とは、違う音量レベルに調整をすることができます。 1/4インチTRSフォーン・タイプのバランス出力端子です。

- 11. MASTER OUT(XLR)端子 マスター・バスの音声を出力します。
- 12. MASTER OUT(TRSフォーン)端子 マスター・バスの音声を出力します。1/4インチTRSフォーン・タイプのバ ランス出力端子です。
- 13. MASTER OUT出力レベル切替スイッチ TRSフォーンのMASTER OUT端子のレベルを切り替えます。接続する機 器に合わせて設定してください。

14. FireWire端子

コンピューターと接続し、オーディオ/MIDIインターフェイスとして使用しま す。2つの端子は、同じ動作をします。コンピューターと接続していない端子 は、デイジーチェーン接続用として使用することができます。

#### 15. DIGITAL OUT (コアキシャル)端子 S/PDIF規格のデジタル出力です。MASTER OUT端子と同じ音声をデジ タル出力します。

#### 16. MIDI IN端子

MIDI信号を入力します。入力したMIDI信号は、FireWire端子を経由して、 コンピューターに送信することができます。

17. MIDI OUT端子

コンピューターからFireWire端子を経由して入力したMIDIメッセージをス ルー出力します。また、本機のMIDIメッセージを出力します。

18. 電源端子

付属の電源コードを接続します。

19. 電源スイッチ 電源をオン、オフします。

## <span id="page-9-0"></span>**操作方法**

#### **出力機器の接続**

#### **1. 準備**

機器の接続を行うときは、必ず電源スイッチを切り、電源コードをコンセントから 抜いてください。

#### **入力機器の接続**

接続する機材によって接続する端子を選んでください。

マイク: MIC端子(TRSフォーン端子かバランス型XLR端子) ギター: GUITAR端子 サンプラー、キーボードなど: LINE端子(TRSフォン・タイプのバランス入力端子) CDプレーヤー: CD/LINE端子(RCAタイプのアンバランス入力端子) レコードプレーヤー: PHONO入力端子&グランド端子

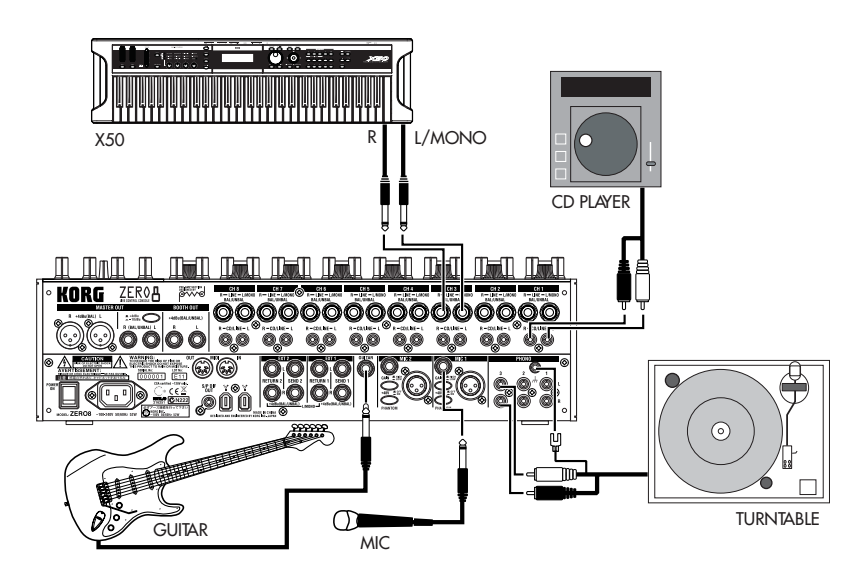

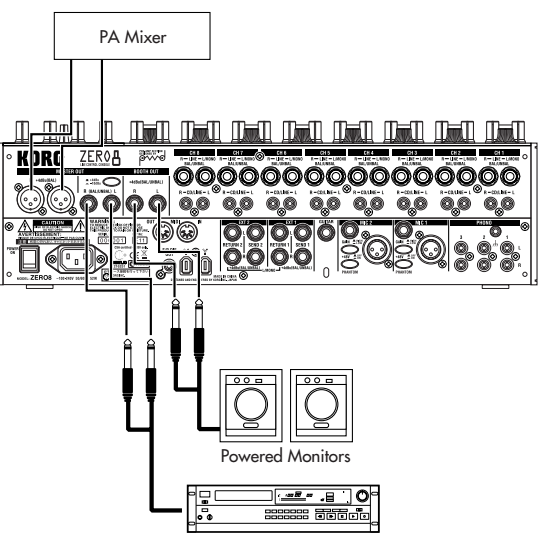

Master Recorder (Analog input)

#### <span id="page-10-0"></span>**電源を入れる**

本機の電源を入れるときは、以下の手順で行ってください。

- 1. 電源コードを接続します。 「電源コードの接続について」を参照し、付属の電源コードを電源端子に接続 します。
- 2. 入力端子に接続した外部機器の電源を入れます。
- 3. 本機のMASTERボリューム・ノブを絞ります。
- 4. 本機のリア・パネルにある電源スイッチをオンにします。
- 5. モニターアンプなどMASTER OUT端子に接続したアンプの 電源を入れてください。

#### **電源を切る**

- 1. 本機のMASTERボリューム・ノブを絞ります。
- 2. モニターアンプやMASTER OUT端子に接続したアンプ等の 電源を先に切ります。
- 3. 本機のリア・パネルにある電源スイッチをオフにします。
- **電源コードの接続について** OWNER'S MANUAL 1. 本機の電源スイッチがオフになっていることを確認します。 2. 付属の電源コードを本機リア・パネルのAC電源端子に接続しま す。 **ヒント:** 電源コードは必ず付属のものをお使いください。他の電源コードを使用 した場合、故障などの原因となります。 3. 付属の電源コードには、アース端子がついています。感電と機器 の損傷を防ぐためにアース接続を確実に行って、コンセントに接 **MANUEL D'UTILISATION** 続してください。 **ヒント:** 電源は必ずAC100Vを使用してください。 接地コンセントに接続する場合 電源コードのプラグをコンセントに直接差し込んでください。 アースターミナル付きコンセントに接続する場合 a. 電源コードのプラグに2P-3P変換器(市販)を取り付けます。 b. 2P-3P変換器のアース線をコンセントのアースターミナルに接続します。 c. 2P-3P変換器をコンセントに差し込みます。 BEDIENUNGSANLEITUNG 接地コンセント アースターミナル 付きコンセント 2P-3P変換器 (市販) 電源コード アース線 2P-3P変換器(市販) **注意:** アースターミナル付きコンセントでは、必ずアース端子を先に接続してか らコンセントにプラグを差し込んでください。コンセントから外す場合は、

必ずプラグを先に抜いてからアースを外してください。接続方法が分か

らないときは、コルグお客様相談窓口にご相談ください。

取扱説明書

#### <span id="page-11-0"></span>**2. ミキサーを使う**

#### **入力を選択する**

各ミキサー・チャンネルに、どの入力端子を割り当てるかを選択します。

1.トップ・パネルのINPUT SELECTORノブで選びます。 オーディオ入力を選択したミキサー・チャンネルの各ノブは、オレンジに点灯 します。MIDIコントローラーとして動作するノブは、青で点灯します。

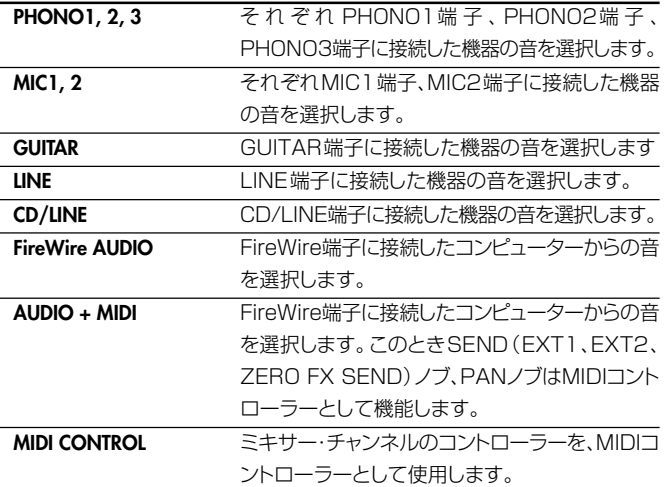

**ヒント:** "FireWire AUDIO"、"AUDIO + MIDI"を選択したとき、FireWire端子へ の出力は、INPUT(LINE)端子に入力されたプリEQの音声が出力されます。 SETTINGページで指定チャンネルの出力設定を"PRE EQ"、"PRE FDR"、"POST FDR"以外に設定している場合は、それらの設定が優先さ れます。

#### **入力レベルを調整する**

- 1. GAINノブを調整します。 最大のレベルを入力したときに、レベル・インジケーターが赤で点灯しないよ うに調整します。
	- **ヒント:** マイク入力時に、レベルの高いマイクを接続した場合は、MIC GAINスイッ チをLOWにしてください。

#### **音をミキシングする**

- 1. 各ミキサー・チャンネルの音量レベルを、それぞれのフェーダー で調整します。
- 2. 各ミキサー・チャンネルのPANノブで、ステレオ定位を調節します。

#### **クロスフェーダーを使う**

クロスフェーダーAチャンネル、またはBチャンネルに割り当てた音は、クロス フェーダーによってクロスフェードさせることができます。クロスフェーダーを使 用することで、瞬時に2つのチャンネルの音声を切り替えたり、クロスフェードさ せて、DJプレイが行えます。

- 1. クロスフェーダーのAチャンネルに割り当てるミキサー・チャン ネルのAボタンを、オン(LED点灯)にします。 複数のミキサー・チャンネルをオンにすることもできます。
- 2. クロスフェーダーのBチャンネルに割り当てるミキサー・チャン ネルのBボタンを、オン(LED点灯)にします。
- 3. 解除する場合は、点灯しているボタンを再度押します。 Aチャンネル、Bチャンネルのどちらにも割り当てていない(LED消灯時)と きは、ミキサー・チャンネルの音は、クロスフェーダーを通さずにマスター・バ スに送られます。

#### **マスター出力/ブース出力を使う**

ミキシングした音をMASTER OUT端子、BOOTH OUT端子から出力します。 それぞれの端子からは同じミックス音が出力されますが、MASTERボリューム・ ノブ、BOOTHボリューム・ノブでそれぞれ違う音量を設定することができます。

#### 音量を調節する

1. MASTER OUT端子の音量は、MASTERボリューム・ノブで調 節します。

レベルメーターが赤に点灯しないレベルに調節してください。

- 2. BOOTH OUT端子の音量は、BOOTHボリューム・ノブで調節 します。
- 3. ヘッドホン端子の音量は、MONITOR LEVELノブで調節します。

## OWNER'S MANUAL

#### <span id="page-12-0"></span>**モニタリング**

ヘッドホン端子にヘッドホンを接続し、ミキシングした音や入力音をモニターします。

#### $CUE(+1)$

演奏中に自分の演奏音を確認するために、MASTER OUT端子に出力しないでモ ニター(ヘッドホン)する機能です。CUEバスの音は、モニターセクションのMONI-TOR BALノブをCUE側に設定することにより、ヘッドホンからモニターすること ができます。これによりフェーダーを下げた状態でCUEをオンにしておき、EQや チャンネル・エフェクトを調節した音をヘッドホンでチェックしながら、チャンネル・ フェーダーを上げることで狙った音をマスターから出力することができます。

#### CUEによるモニタリング

各ミキサー・チャンネルのCUEボタンをオンにすることにより、フェーダーの前 の音をCUEバスに送ることができます。

- 1. モニターするミキサー・チャンネルのCUEボタンをオンにします。
- 2. MONITOR BALノブでマスター出力音とCUEバス音の音量バ ランスを調節します。

全体の音量は、MONITOR LEVELノブで調節します。

#### **エフェクト・レベルの設定**

外部エフェクターを使用する場合は、EXT1/2 SEND端子、EXT1/2 RETURN 端子に接続します。

1. SEND端子へ出力するセンド・レベルを、EXT1、EXT2の SENDノブで調整します。

EXT 1、EXT 2の RETURNノブを回すことにより、RETURN1/RE-TURN2端子から入力された音のリターン・レベルを調整します。

2. センド・エフェクトへのセンド・レベルをZERO FX SENDノブで 調整します。

ZERO FX SENDのRETURNノブで、センド・エフェクトのリターン・レベル を調整します。

**ヒント:** それぞれのCUEボタンをオン(LED点灯)することによって、リターン・ レベル調整前の音をCUEバスに送ることができます。 リターン・レベルをゼロに絞っておいてCUEボタンをオンにしておき、ヘッ ドホンであらかじめチェックしながら、リターン・レベルを上げることで狙っ た音をマスターから出力することができます。

#### **3. イコライザー**

#### **イコライザーで音を調整する**

イコライザー(EQ)は、ヒスノイズなどの耳障りな周波数帯域をカットしたり、低域 や高域をカットまたはブーストします。各ミキサー・チャンネルごとに設定できま す。

1. EQ SELECTORノブでイコライザーのタイプを選びます。

EQタイプ: さまざまなジャンルに対応したEQ特性のEQタイプです。

- A. ZERO EQ
- B. BOOST
- C. HYPED
- D. ROUND-Q
- E. SLAMMING

アイソレーター・タイプ: -12dB/octのアイソレーターです。入力音を帯域 ごとに分割し、各帯域の音をカットすることができます。すべての帯域のノブ を左に回しきると、音が完全に消えます。

- F. ZERO ISOLATOR
- G. ZERO ISOLATOR WIDE DIVIDER
- H. ZERO ISOLATOR LOW

フィルター・タイプ: HIをLPF、 LOをHPFとしたフィルター・タイプです。HI を絞る(左に回す)と、LPFのカットオフ周波数が下がります。LOを絞る(左 に回す)と、カットオフ周波数が上がっていきます。MIDはピーキングEQと して動作します。

- I. ZERO FILTER
- J. ZERO FILTER DENSE
- K. ZERO FILTER SPIKY

2. EQタイプで設定したEQをコントロールします。 HI/MID/LOの3バンドに好みの音質変化を与えることができます。 また、MID-FREQノブでMIDの中心周波数を設定します。

#### <span id="page-13-0"></span>**4. BPMシステム**

MIDIやBPMに同期して効果のあるエフェクトのマスター・クロックとなるBPM を設定します。オートBPM機能を搭載し、入力されたオーディオソースのBPM を測定することができます。マニュアルでBPMを設定することもできます。

#### **BPMマニュアル設定**

1. BPMボタンを押し、BPMページを表示します。

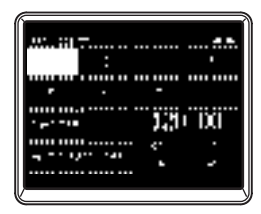

2. プッシュ・ノブ7、8を回して、任意のBPMを設定します。 プッシュ・ノブ8を回すと、0.01単位でBPMを設定できます。

#### **BPMタップテンポ設定**

曲のビートに合わせて、TAPボタンを3回以上押します。ボタンを押したビート が検出され、BPM値として設定されます。

#### **オートBPM機能**

- オートBPMカウンターを使用して、入力した曲のBPMを測定します。
- 1. BPMボタンを押して、BPMページを表示します。
- 2. LCDディスプレイに表示される1~8、またはMASTERボタン を押し、BPMを測定するソースを選択します。 1~8を選択したときには、指定したチャンネルの音のBPMを測定します。 MASTERを選択したときには、全チャンネルをミックスした音のBPMを測 定します。

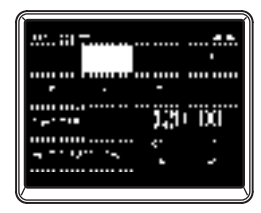

3. LCDディスプレイに表示されるAUTO BPMボタンを押し、 AUTO BPMをオンにすると、自動でBPMを測定し始めます。 誤ったBPMを検出した場合、AUTO BPMがオンの状態でTAPボタンを曲 のビートに合わせて押すことで、そのビートをガイドとしてBPMを自動検出 します。

また、AUTO BPMオン時は、入力音のBPMが変化しても、自動検出しBPM を合わせます。

- **ヒント:** トップ・パネル上のAUTO BPMボタンを押すことで、BPMページ以外 でもAUTO BPMのオン/オフを切り替えることができます。
- **ヒント:** ビート感がはっきりしない曲の場合、正しいBPMを検出することができ ません。

#### <span id="page-14-0"></span>**5. エフェクター**

本機のエフェクターは、ミキサー・チャンネルにインサートして使用するチャンネ ル・エフェクトと、各ミキサー・チャンネルでセンド・レベルを調整した音にかけて 使用するセンド・エフェクト、最終段でマスター・バスにかけるマスター・エフェク トの3系統を搭載しています。ZERO FX のCHANNEL、SEND、MASTER の 各ボタンを押すと、それぞれのエフェクト設定ページが表示されます

#### チャンネル・エフェクト

チャンネル・エフェクトは、各ミキサー・チャンネルにインサートして、入力音にか けるタイプのエフェクターです。

チャンネル・エフェクトを選択するには、ZERO FXのCHANNELボタンを押し、 チャンネル・エフェクト・ページを表示します。チャンネル・エフェクト・ページ表示 時、エフェクターを割り当てるチャンネルを選択できます。

**ヒント:** 表示されるページはエフェクト・プログラムにより異なります。

#### センド・エフェクト

各ミキサー・チャンネルでセンド・レベルを調整した音にかけるセンド/リターン・ タイプのエフェクターです。

センド・エフェクトを選択するには、ZERO FXのSENDボタンを押し、センド・エ フェクト・ページを表示します。

**ヒント:** 表示されるページはエフェクト・プログラムにより異なります。

#### マスター・エフェクト

最終段でミックスした音全体にかけるマスター・エフェクトです。

マスター・エフェクトを選択するには、ZERO FXのMASTERボタンを押しマス ター・エフェクト・ページを表示します。

**ヒント:** 表示されるページはエフェクト・プログラムにより異なります。

#### **エフェクト・タイプ**

各エフェクトのエフェクト設定ページは、選択しているエフェクト・プログラムによ り、以下の5タイプがあります。

#### 1: タッチ・エフェクト1(8バー・タイプ)

ページ下部のタッチ領域でバーを描くように操作する8バータイプのエフェクト・ プログラム・ページです。8BAND EQの各バンド・ゲインを指で描画するように 操作します。

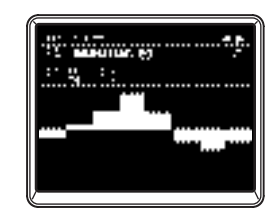

#### 2: タッチ・エフェクト2(フィルター・タイプ)

ページ下部のタッチ領域を横にスライドさせ、カットオフ周波数を操作するフィル ター・タイプのエフェクト・プログラム・ページです。Y方向スライド操作によって、 レゾナンスを操作することもできます。

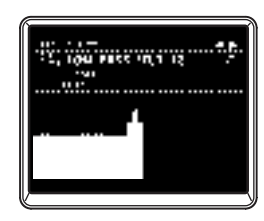

**MANUEL D'UTILISATION** 

OWNER'S MANUAL

#### <span id="page-15-0"></span>3: タッチ・エフェクト3(8パッド・タイプ)

ページ下部のタッチ領域を8分割しパッドを押して操作する8パッド・タイプのエ フェクト・プログラム・ページです。LOOP DELAYのBEAT設定をパッドを押す ように操作することによって、パラメーターを瞬時に目的の値を設定することが できます。

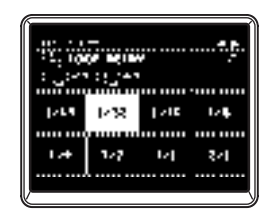

#### 4: タッチ・エフェクト4(タッチ・パッド・タイプ)

ページ全体をタッチ領域としたタッチ・パッド・タイプのエフェクト・プログラム・ペー ジです。X方向、Y方向のそれぞれに別のエフェクト・パラメーターを割り当て、1 つの操作で2つのパラメーターを同時に操作することができます。

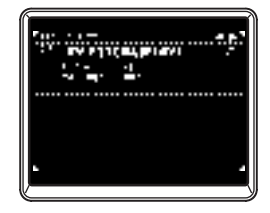

#### 5: ノブ・コントロール・エフェクト

タッチ・パッド操作のないエフェクト・プログラム・ページです。プッシュ・ノブに割 り当てられた、最大6個のエフェクト・パラメーターを各ノブを操作することによっ て、エフェクト・パラメーターを設定することができます。

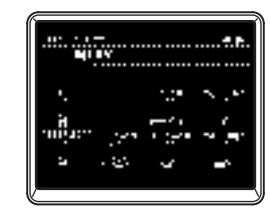

#### **エフェクトの操作**

#### タッチ・エフェクト・タイプの操作について

2~4のタッチ・エフェクト・ページでは、HOLDボタンをオン(LED点灯)す ることによりホールド状態となります。

HOLDオン時(LED点灯) : タッチ・エフェクトのホールドが有効となります。 タッチ・パッドから指を離しても、最後に触っていた位置でのエフェクトが保持 されます。

HOLDオフ時(LED消灯) : タッチ・エフェクトのホールドが無効となります。 タッチ・パッドから指を離したときにエフェクト音が完全にドライになります。

#### 各エフェクト・タイプのノブの操作について

1. 1~4のタッチ・エフェクト・タイプでは、下記のノブによる操作が 可能です。

ノブ1: エフェクト・プログラムの選択

ノブ4: チャンネル・エフェクト時のエフェクト・チャンネルの選択

ノブ5~8: エフェクト・パラメーターのエディット(エフェクト・プログラムに よってエディットができるパラメーターは異なります。)

2. 5のノブ・コントロール・エフェクト・タイプでは、下記の操作が可 能です。

ノブ1: エフェクト・プログラムの選択

ノブ2: チャンネル・エフェクト時のエフェクト・チャンネルの選択 ノブ3~8: エフェクト・パラメーターのエディット(エフェクト・プログラムに よってエディットができるパラメーターは異なります。)

## <span id="page-16-0"></span>**FireWireインターフェイス機能**

本機をコンピューターとFireWireケーブルで接続し、オーディオ/MIDIインター フェイスとして使用することができます。

- **注意:** 本機はバスパワー供給を行いません。
- **注意:** 本機に2台のコンピューターを同時に接続しないでください。
- **注意:** シーケンス・ソフトウェアなどホスト・アプリケーションをお使いになる場 合には、オーディオとMIDIデバイスの設定を行う必要があります。詳しく は、お使いのソフトウェアの取扱説明書などをご覧ください。
- **注意:** ソフトウェアを起動するときは、本機とコンピューターをFireWireケーブ ルで接続し、電源を入れてからソフトウェアを起動してください。また、ソ フトウェアの起動中にFireWireケーブルを抜いたり、本機の電源を切ら ないでください。
- **注意:** MacOS Xで本機をご使用になる場合、スリープ設定や省エネルギー設 定は、オフにしてお使いください。
- **注意:** 各入出力デバイスは、同時に1つのソフトウェアからのみ使用できます。 マルチクライアントには対応していません。
- **補足:** ご使用になるコンピューターに付属のCD-ROMを使用して「KORG FireWire Audio/MIDIドライバ」をインストールしてください。(→ p.130)

### **1. FireWireオーディオ・インターフェイス**

本機に入力した音やミックスした音をコンピューターに転送したり、コンピューター のホスト・アプリケーションからのオーディオ出力を、本機に入力するためのオー ディオ・インターフェイスとして使用することができます。 FireWireケーブルで接続したコンピューターからは、最大で16in16outのオー ディオ・インターフェイスとして認識されます。

#### サンプリング周波数変更時の制限について

本機はコンピューターと接続するとホストアプリケーションやオーディオドライバ のコントロールパネルから、サンプリング周波数を変更することができます。 選んだサンプリング周波数により、使用できるエフェクト数、ミキサー・チャンネル が異なります。

44.1kHz、48kHz時: 8ステレオチャンネル + 内蔵エフェクト(ZERO FX CHANNEL、SEND, MASTER)

96kHz時: 8ステレオチャンネル

- **注意:** 96kHzに設定したときは、内蔵エフェクト(ZERO FX CHANNEL、 SEND、MASTER)とch5~8のチャンネルEQを使用することができ ません。またEXT1、EXT2のRETURN端子も使用できません。
- **補足:** MacOS Xで本機をご使用になる場合、お使いのシステム環境によって は、サンプリング周波数の切り替え時に、OSが不安定になる等の症状が 出る場合があります。

この場合は、以下のサンプリング周波数を固定して起動する方法で、本機 のサンプリング周波数を固定して使用してください。このときコンピュー ター側から、他のサンプリング周波数に切り替えることはできません。 44.1kHz:ミキサー・チャンネル1のCUEボタンを押しながら電源を入れる。 48kHz:ミキサー・チャンネル2のCUEボタンを押しながら電源を入れる。 96kHz:ミキサー・チャンネル3のCUEボタンを押しながら電源を入れる。 MacOSのシステム環境設定/サウンド/出力ダイアログで、サウンドを出力 する装置のリストから本機の表示が消えるたことを確認してから、再度電源 をオンにしてください。

また、お使いのコンピューターの機種によっては、本機が接続された状態で コンピューターを起動すると、動作が不安定になる場合があります。そのよ うな場合は、コンピューターが起動した後に本機を接続してください。

#### <span id="page-17-0"></span>**192kHzサンプリング周波数で使う方法**

本機は192kHzオーディオ・モード専用の起動方法により、24bit/192kHz高 音質の8in8outオーディオインターフェースとして使用することができます。

**注意:** Mac OS X使用時、サンプリング周波数192kHzには対応しておりませ  $h_{\alpha}$ 

#### 192kHzオーディオ・モード起動方法

SETUPボタンを押しながら、電源入れます。

**注意:** 192kHzオーディオ・モード時、他のサンプリング周波数(44.1kHz、 48kHz、96kHz)に切り替えることはできません。他のサンプリング周波 数に切り替える場合、一度電源を切ってから、通常の電源の入れ方で起動 してください。

#### 192kHzオーディオ・モード時の制限

192kHz専用モード時、以下の仕様が制限されます。 チャンネル数:ステレオ4チャンネル(8in8out) チャンネルEQ:使用不可 EXT1、EXT2 SEND/RETUEN:使用不可 内蔵エフェクター(CH、SEND、MASTER):使用不可

#### 192kHzオーディオ・モード時、各コントローラー動作について

#### チャンネル・コントローラー

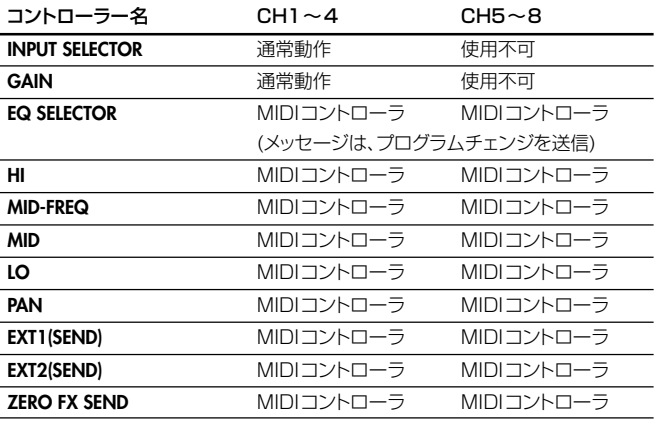

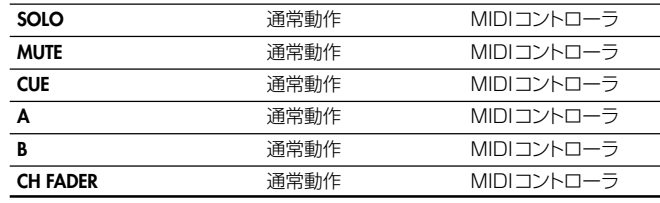

#### マスター・コントローラー

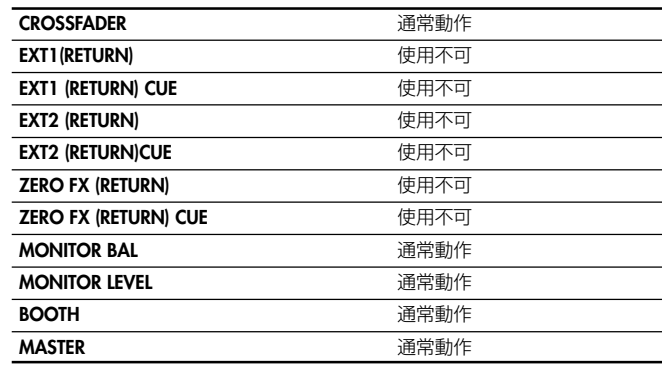

取扱説明書

#### <span id="page-18-0"></span>**2. FireWire MIDIインターフェイス**

MIDI IN/OUT端子に接続したMIDI機器とPC間のMIDIコミュニケーションを、 FireWire端子を経由して行うことができます。

#### MIDIについて

MIDIとは(Musical Instrument Digital Interface)の略で、電子楽器やコン ピュータの間で、演奏に関するさまざまな情報をやりとりするための世界共通の 規格です。

#### MIDIインプリメンテーション・チャートについて

MIDI機器の取扱説明書には、MIDIインプリメンテーション・チャートが付属して います。このチャートは、送受信できるMIDIメッセージについて確認できるよう になっています。MIDI機器を使うときには、それぞれのMIDIインプリメンテーショ ン・チャートを比較し、対応しているMIDIメッセージを確認してください。 本機のMIDIインプリメンテーションチャートは、CD-ROMに収録されています。

**補足:** 詳細なMIDIの仕様については、MIDIインプリメンテーションに記載され ています。MIDIインプリメンテーションは、付属のCD-ROMに収録して います。

#### **MIDIコントローラーとして使用する**

本機はミキサーとして使用するほかに、本機から送信するMIDIメッセージで、PC アプリケーションやシンセサイザーなどの外部MIDI機器のリアルタイムコントロー ラーとして使用することができます。

#### コンピューターと接続する

1. MIDIドライバをインストールします。 ご使用になるコンピューターに付属の CD-ROMを使用して「 KORG FireWire Audio/MIDIドライバ」をインストールしてください。(→p.130)

- **補足:** Macintoshをご使用になっている場合は、ドライバのインストールは必 要ありません。
- 2. FireWireケーブルを使用し、本機とコンピューターを接続します。
- 3. コンピューターが本機を認識したことを確認します。
- 4. ホスト・アプリケーションを起動します。
	- **補足:** 本機をコンピュータとFireWireケーブルで接続すると、「3in3out」の MIDIインターフェイスとして認識されます。

"ZERO1"は、本機と付属のエディタソフト"ZERO Edit"との通信用と して使用します。

"ZERO 2"は、本機とDAW等MIDIホスト・アプリケーションとのMIDI メッセージ通信用として使用します。

"ZERO 3"は、本機のMIDI端子に接続したMIDI機器のメッセージ通信 用に使用できるMIDIインターフェイスとして機能します。(→p.124)

**補足:** お使いになるDAW等MIDIホスト・アプリケーションによっては、アプリ ケーション起動時に全MIDIポートを確保するものがあります。そのよう なアプリケーションと専用エディタ"ZERO Edit"を同時に使用する場合、 ZERO Editを先に起動し、"ZERO 2"で接続/認識を行ってから、お使 いのMIDIホスト・アプリケーションを起動することによって、両方のアプ リケーションを同時に使用することができます。

#### ミキサー・チャンネルの各コントローラーをMIDIコントローラーとし て使用する

- 1. INPUT SELECTORノブを回し、MIDIを選択します。 コントローラーとして使用するINPUT SELECTORノブを回し、MIDIを選 択します。
- 2. 選んだミキサー・チャンネルのノブ/スイッチを操作すると、各コ ントローラーに割り当てられたMIDIコントロールメッセージを 送信します。

このとき、選択したミキサー・チャンネルのLINE入力端子の音声がマスター・ バスに出力されます。ただし、フェーダー、EQ、バランス等の設定はできませ ん。音量の調節はGAINノブで行ってください。

3. 各コントローラーに割り当てるMIDIメッセージは、専用エディ ターソフトで変更することができます。

#### プッシュ・ノブ1~8、タッチ・パッドをMIDIコントローラーとして使用 する

プッシュ・ノブ1~8やタッチ・パッド(LCDディスプレイ)をMIDIコントローラー として使用することができます。BANK1~4ボタンに各コントローラーの設定 を記憶することができ、ボタンを押すだけで設定を呼び出すことができます。

1. BANK1ボタンを押し、MIDIコントロールバンク・ページを表示 します。BANK1ボタンが点灯します。

- <span id="page-19-0"></span>2. プッシュ・ノブ1~8を回すと、各エンコーダー動作に割り当てら れたMIDIメッセージを送信します。
- 3. プッシュ・ノブ1~8を押すと、各スイッチ動作に割り当てられた MIDIメッセージを送信します。
- 4. LCDディスプレイ(タッチ·パッド)をタッチ操作すると、タッチ動 作、X方向動作、Y方向動作にそれぞれ割り当てたMIDIメッセー ジを送信します。
- 5. 各MIDIメッセージは、システム・セットアップまたはZERO EDIT アプリケーションで変更することができます。
- 6. BANK2~4もBANK1と同様に、各ページを表示時にそれぞ れのコントローラーに割り当てたMIDIメッセージを送信するこ とができます。

#### **FireWire Audio/MIDIデバイス名一覧**

#### MIDI Device

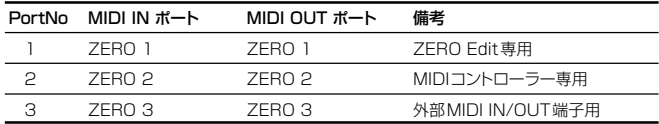

**注意:** 使用するアプリケーションによっては、本機から名前を取得せずに、独自 のポート名が表示されることがあります。

#### Audio Device

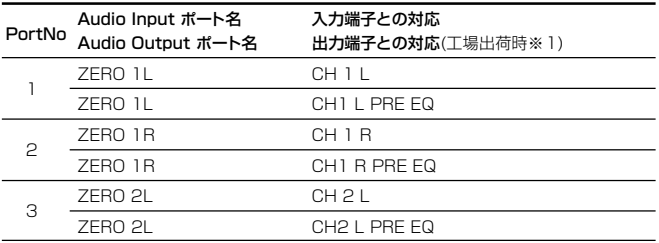

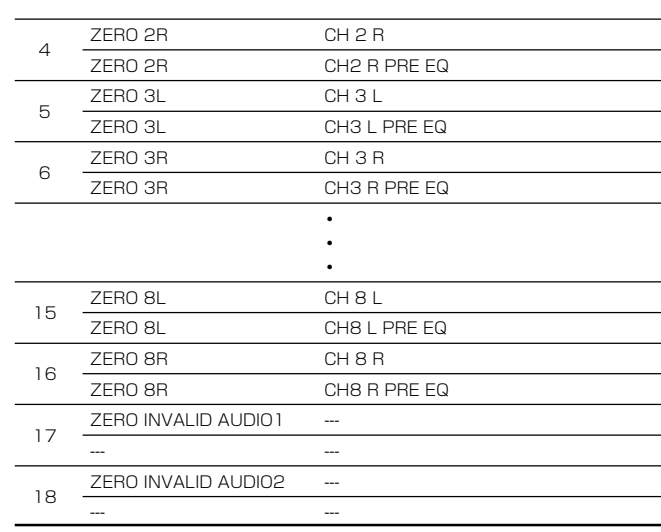

- **注意:** コンピュータのオーディオ入力ポートの17番目、18番目に「ZERO INVALID AUDIO1、INVALID AUDIO2」、「INPUT17、INPUT18」 などのポート名が表示される場合があります。それらはオーディオ入力ポー トは、無効なポートなので使用することができません。
- **注意:** 使用するアプリケーションによっては、本機から名前を取得せずに、独自 のポート名が表示されることがあります。
- ※1: Audio Outputポートは、システム・セットアップまたはZERO EDITアプ リケーションによって出力位置を変更できます。

#### **MIDIの接続**

MIDI端子を使用してMIDI情報を送受信するには、市販のMIDIケーブルを使い ます。本機のMIDI端子と情報をやりとりする外部MIDI機器のMIDI端子に接続 します。

MIDI IN端子: 他のMIDI機器からMIDIメッセージを受け取ります。外部機器の MIDI OUT端子と接続します。

MIDI OUT端子: 本機からMIDIメッセージを送ります。外部機器のMIDI IN端 子と接続します。

# OWNER'S MANUAL

## <span id="page-20-0"></span>**システム・セットアップ**

ZERO8の各フェーダーのカーブ設定や各コントローラーに割り当てるMIDIメッ セージの設定など行います。

#### **1. セットアップ方法**

SETUPボタンを押して、SETTING MAINページを表示します。本機の各種設 定を行います。

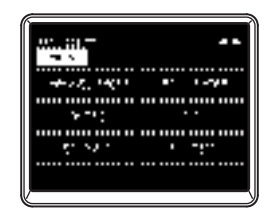

#### セッティング・パラメーターの保存について

セッティング・パラメーターを変更すると、SETUPボタンが点滅します。 セッティング・パラメーターの本体への保存は、SETUPボタン点滅時にSETUP ボタンを押すか、SETTING以外のページに移動することにより行われます。 SETUPボタンが点滅している状態で電源を切ると、そのときに設定した情報は 本体に保存されません。

## **2. セットアップ・パラメーター・ガイド**

#### **フェーダーカーブを設定する**

#### 1. CHANNEL FADER

チャンネル・フェーダーのフェーダー・カーブ設定を行います。POSITION、 CURVEのパラメーターを設定することにより、好みのフェーダー・カーブに調整 することができます。また、あらかじめ設定されているプリセットのカーブを呼び 出すことができます。

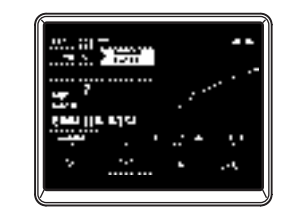

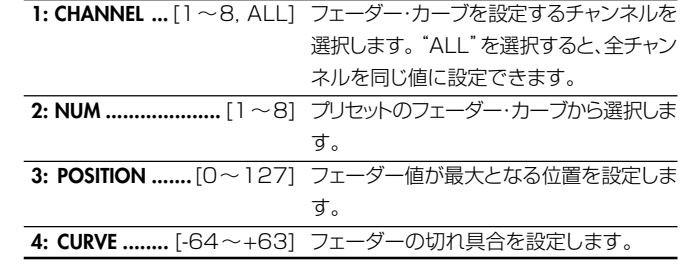

#### 2. CROSSFADER

クロスフェーダーのフェーダー・カーブ設定を行います。

POSITION、CURVEのパラメーターを設定することにより、好みのクロスフェー ダー・カーブに調整することができます。また、あらかじめ設定されているプリセッ トのカーブを呼び出すことができます。

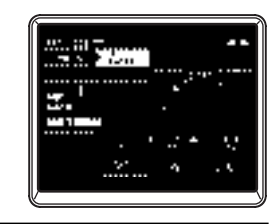

**1: NUM ....................** [1~8] プリセットのクロスフェーダー・カーブを呼び 出します。 **2: POSITION .......**[0~127] クロスフェーダー値が最大となる位置を設 定します。 **3: CURVE ........** [-64~+63] クロスフェーダーの切れ具合を設定します。

#### **MIDIコントロール・チェンジ・メッセージの設定**

#### 3. CONTROL

プッシュ・ノブ1~8をMIDIコントローラーとして使用する場合の、MIDIコント ローラー設定を行います。セッティングメインページからLCDディスプレイ内の CONTROLSボタンを押すと、CONTROLSページを表示します。

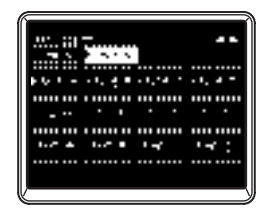

KNOB  $A \sim D$ 

プッシュ・ノブ1~8をエンコーダーとして回したときの、MIDIコントロールメッ セージを設定します。

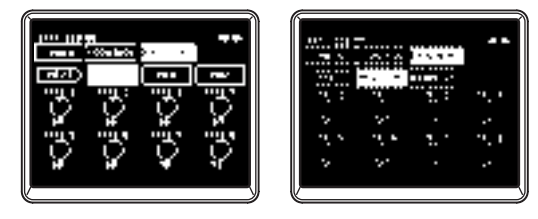

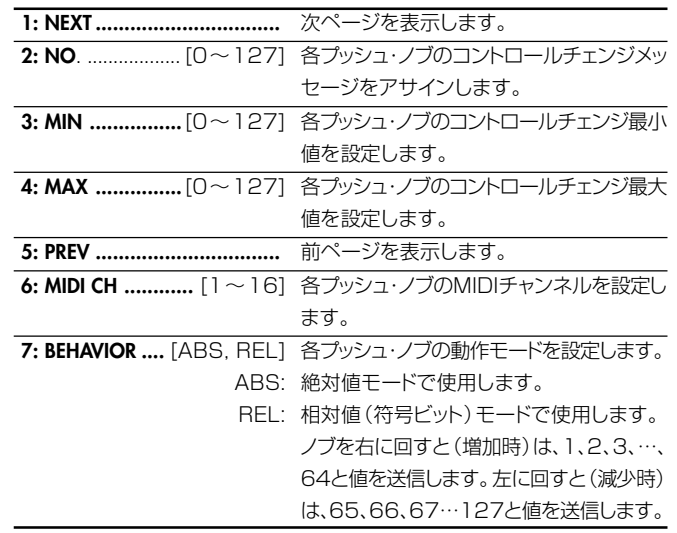

**注意:** "REL"(相対値モード)を選択する場合は、使用するソフトウェアが対応 している必要があります。

#### SW  $A \sim D$

プッシュ・ノブ1~8をスイッチとして押したときの、MIDIコントロールメッセー ジを設定します。

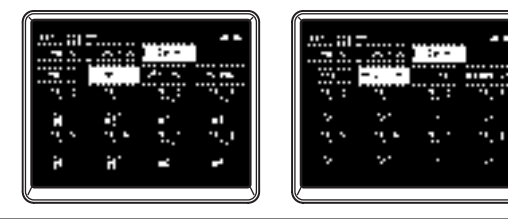

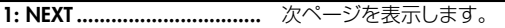

- **2: NO .................**[0~127] 各スイッチのコントロールチェンジメッセー ジ、ノート番号をアサインします。
- **3: OFF VAL ..........**[0~127] 各スイッチをオフ時に送信するコントロール チェンジの値を 設定します。タイプを "NOTE"にした場合、ノート・オフに固定さ れます。

<span id="page-22-0"></span>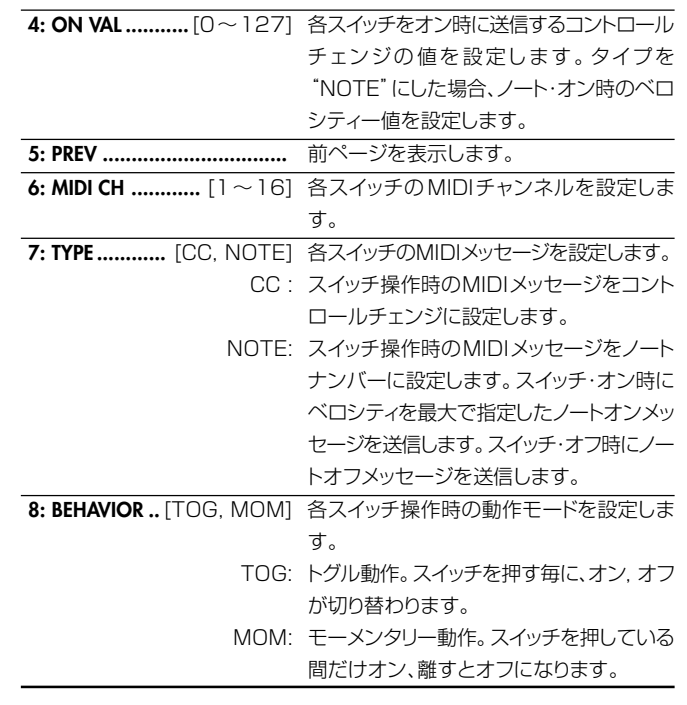

#### PAD  $A \sim D$

タッチ・パッドを触ったときの、MIDIコントロールメッセージを設定します。 X方向、Y方向、タッチそれぞれにメッセージを設定することができます。

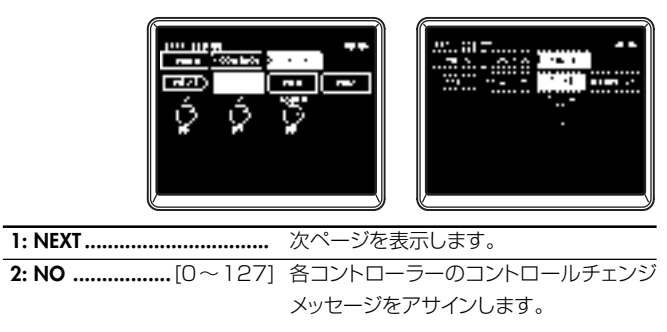

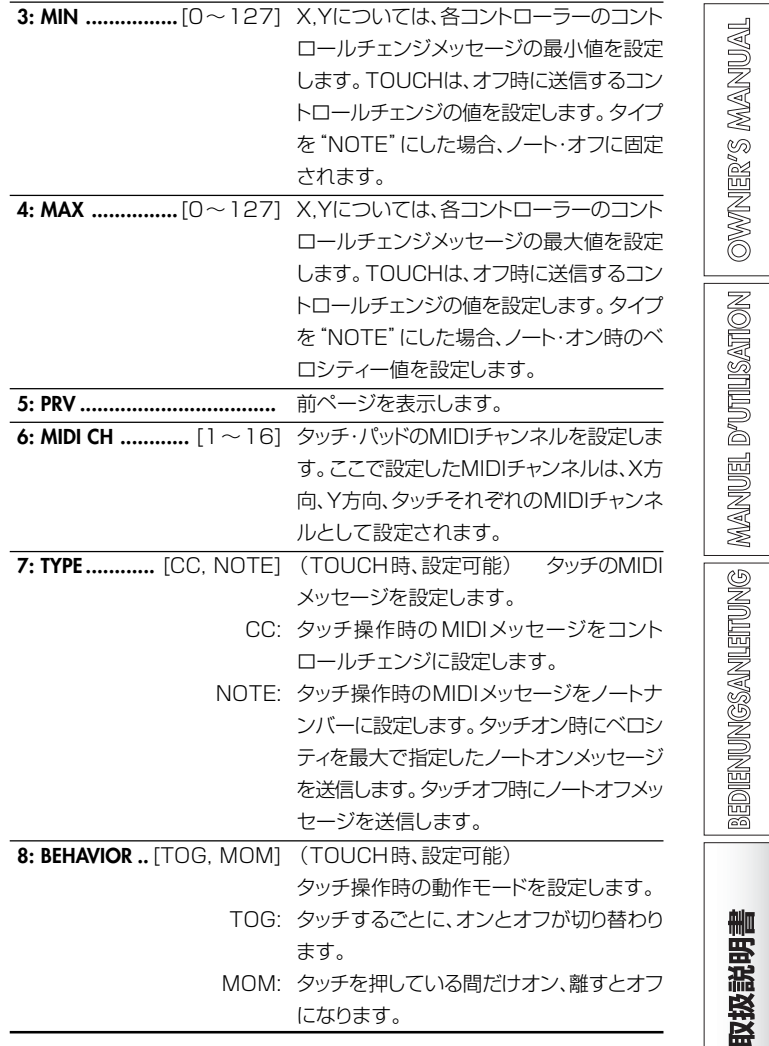

#### <span id="page-23-0"></span>**FireWireオーディオ出力の設定**

#### 4. I/O

本機に入力した音声信号を、FireWireから出力する設定を行います。FireWire 端子に出力する出力ソースを選択することができます。本機のFireWireオーディ オは、最大16in16outとして使用することができます。FireWireオーディオ出 力16outは、ステレオ8チャンネルとして出力ソースを設定します。

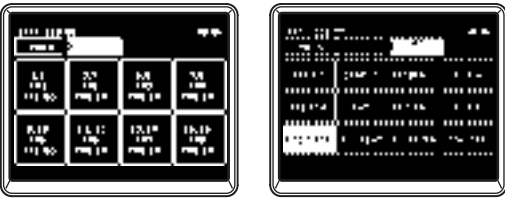

**1: CH1–CH8 .........................** FireWire端子から出力する音声のステレオ チャンネル1~8を選択します。

- **2: SOURCE ...........................** FireWireから出力する音声のソースを選択 します。
	- \*PRE EQ: 選択したミキサー・チャンネルのプリEQの 音を選択します。
	- \*PRE FDR: 選択したミキサー・チャンネルのプリフェー ダーの音を選択します。
	- \*POST FDR: 選択したミキサー・チャンネルのポスト フェーダーの音を選択します。
		- SEND1: EXT1 SENDバスの音を選択します。
		- SEND2: EXT2 SEND2バスの音を選択します。
		- FX SEND: ZERO FX SENDのSENDバスの音を選 択します。
	- RETURN1: EXT1 RETURNバスの音を選択します。
	- RETURN2: EXT2 RETURNバスの音を選択します。
	- FX RETURN: ZERO FX SENDのRETURNの音を選 択します。
		- BUS A: クロスフェーダーAチャンネルの音を選択 します。

BUS B: クロスフェーダーBチャンネルの音を選択 します。 MASTER: マスターアウトの音を選択します。

**ヒント:** \*印のソースは、INPUT SELECTORでFireWireオーディオ入力を選択 したときには、INPUT(LINE)入力の音が出力されます。

#### **EQタイプを表示する**

#### 5. EQ INFO

各チャンネル毎に設定したEQタイプを、一覧表示することができます。LCDディ スプレイにタイプ毎の名前が表示されます。

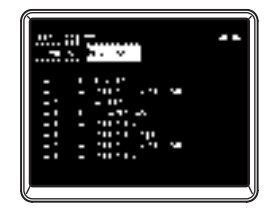

#### **LCDディスプレイの調整、設定の初期化**

#### 6. SYSTEM

LCDディスプレイのコントラストやタッチ・ディスプレイのキャリブレーションの設 定を行います。また、工場出荷時の状態に戻したり、現在のセッティング情報を MIDIダンプ出力することができます。

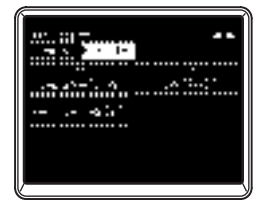

#### <span id="page-24-0"></span>LCD CALIBRATION

タッチ・ディスプレイの調整を行います。タッチ・ディスプレイで入力時に、押した ところと違うボタンが選ばれてしまうときなどに、LCDディスプレイとタッチ・パ ネルの位置ずれを調整します。

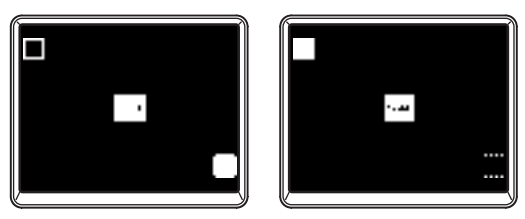

- 1. タッチディスプレイの左上の四角を押します。正しく認識すると 表示が反転します。
- 2. タッチディスプレイの右下の四角を押します。正しく認識すると 表示が反転します。
- 3. DONEボタンを押します。

LCD CONTRAST

LCDディスプレイのコントラスト(濃淡)を調整します。設定範囲は[0~64]です。 ノブを右へ回すと文字が濃くなり、左へ回すと薄くなります。

**ヒント:** LCDディスプレイの表示は目線の位置により異なりますので、必要に応じ て調整してください。

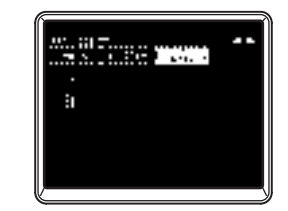

#### FACTORY RESET

本機の設定内容を、工場出荷時の状態に初期化します。

- 1. FACTORY RESETボタンを押します。"ARE YOU SURE?" ダイアログが表示されます。
- 2."YES"を押すと工場出荷時の状態に初期化されます。"NO" を押すと、キャンセルされます。

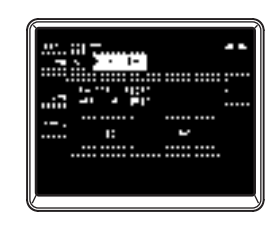

OWNER'S MANUAL

## <span id="page-25-0"></span>**ソフトウェアのインストール**

付属のCD-ROMに収録されているKORG FireWire Audio/MIDIドライバや ZERO Editなどのソフトウェアを、本機を接続して使用するコンピューターへイ ンストールします。

#### CD-ROMの内容

- 同梱されているCD-ROMには、以下のものが収められています。
- □ ZERO Edit
- □ KORG FireWire Audio/MIDIドライバ
- □ ZERO Edit取扱説明書(PDF)
- □ ソフトウェア使用許諾契約(RTF)
- □ MIDIインプリメンテーション・チャート(PDF)
- □ MIDIインプリメンテーション

#### 使用前のご注意

- **・** 本製品のソフトウェアの著作権は、すべて(株)コルグが所有しています。
- **・** 本製品のソフトウェアの使用許諾契約が別途に付属されています。ソフトウェ アをインストールする前に、必ずソフトウェア使用許諾契約をお読みください。 ソフトウェアをインストールすると、この契約にご同意いただいたことになり ます。

#### 動作環境

#### Windows XP

対応OS:Microsoft Windows XP Home Edition/Professional Service Pack 2以降

対応コンピューター: FireWire(IEEE1394)ポート搭載

- CPU Pentium3 800MHz以上
- メモリ 256MB以上

#### Mac OS X

対応OS: Mac OS X 10.3.9以降

対応コンピューター: FireWire(IEEE1394)ポート搭載

- CPU PowerPC G3 800MHz、PowerPC G4 733MHz以上、 または、Intelプロセッサ搭載機種
- メモリ 256MB以上

## **1. Windows XPのドライバとエディター・ソフ トのインストール**

- **注意:** Windows XPへのソフトウェアのインストールおよびアンインストール を行うためには、Administratorの管理者権限が必要です。詳しくはシス テム管理者に相談してください。
- **注意:** ZERO8とコンピューターを FireWireで接続する前に、ZERO4/ ZERO8アプリケーション・インストーラーでKORG FireWire Audio/ MIDIドライバをインストールしてください。

#### **ZERO4/ZERO8アプリケーション・インストーラー**

ZERO4/ZERO8アプリケーション・インストーラーは、KORG FireWire Audio/MIDIドライバやZERO Editなどのソフトウェアを、コンピューターへ自動的 にインストールします。

1. 付属のCD-ROMを、コンピューターのCD-ROMドライブに挿 入します。

通常は、「ZERO4/ZERO8 Application Installer」が自動的に起動しま す。

コンピューターの設定などで、自動的に起動しない場合は、CD-ROMの中の 「KorgSetup.exe」をダブルクリックします。

- 2. 画面の指示に従って、KORG FireWire Audio/MIDIドライバや ZERO Editなどのソフトウェアをインストールしてください。
	- **注意:** FireWireポートを経由して ZERO Editを使用するときは、KORG FireWire Audio/MIDIドライバをインストールしてください。
- 3. 選択したすべてのソフトウェアをインストールが終了したら、イン ストーラーを終了します。

インストールの方法は、次の「KORG FireWire Audio/MIDIドライバのイ ンストール」を参照してください。

#### **KORG FireWire Audio/MIDIドライバのインストール**

1. 画面の指示に従ってKORG FireWire Audio/MIDIドライバを インストールします。

インストールの途中で、「...Windowsロゴテストに合格していません。」とい う内容の、デジタル署名認証に関するダイアログが表示される場合がありま すが、[続行]をクリックして先に進みます。

OWNER'S MANUAL

取扱説明書

- <span id="page-26-0"></span>**注意:** インストールできないときは、コンピューターがデジタル署名の無いドラ イバをインストールできないように設定されている可能性があります。「デ ジタル署名の認証によるドライバのインストールの抑制を回避するには」 に従って、コンピューターの設定を確認してください。
- 2. KORG FireWire Audio/MIDIドライバのインストール途中で、 下記の画面が表示されたら、FireWireケーブルを接続して、本 機の電源を入れてください。

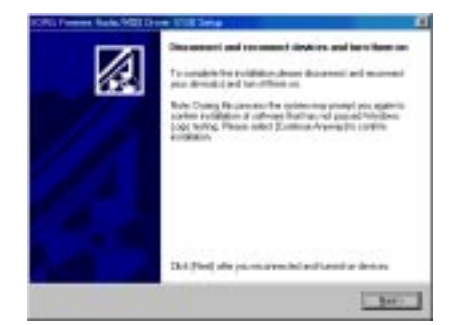

3. KORG FireWire Audio/MIDIドライバをインストールしたら、 インストーラーを終了します。

再起動を求められた場合には、[はい]を選んでコンピューターを再起動して ください。

#### **ZERO Editのセットアップ**

ZERO Editのセットアップや使用方法については、「ZERO Edit取扱説明書」 をご覧ください。

#### **デジタル署名の認証によるドライバのインストールの抑制を回 避するには**

使用しているコンピューターが、デジタル署名の無いドライバをインストールでき ないように設定されている場合はKORG FireWire Audio/MIDIドライバをイ ンストールすることができません。次の方法でドライバをインストールできるよ うに設定を変更してください。

1. タスクバーの[スタート] → [コントロールパネル]の順にクリック して、コントロールパネルを表示します。

- 2. コントロールパネル内の[システム]をダブルクリックし、[ハード ウェア]タブをクリックします。
- 3."ドライバ"で、[ドライバの署名]をクリックします。

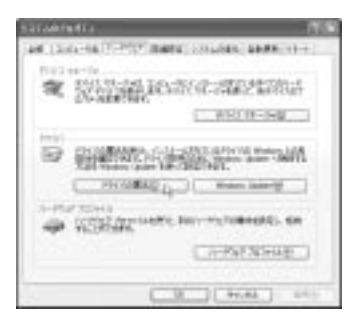

4."どのように処理しますか?"で、[無視]または[警告]を選び、[OK] をクリックします。

必要なときはKORG FireWire Audio/MIDIドライバをインストール後に、 この設定を元に戻してください。

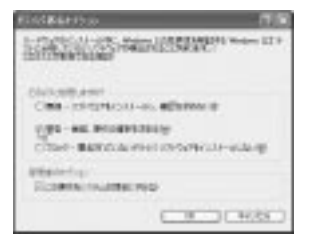

### <span id="page-27-0"></span>**2. Mac OS Xのエディター・ソフトのインス トール**

#### **ソフトウェアのインストール**

- ZERO Editのインストーラーを起動しインストールします。 **ヒント:** ドライバはMacOS標準のものを使用するので、インストールする必要は ありません。
- 1. 付属のCD-ROMを、コンピューターのCD-ROMドライブに挿 入します。
- 2. CD-ROMの中のソフトウェアのインストーラー(.pkg)をダブル クリックして、インストーラーを起動します。 インストーラーは、次のフォルダに納められています。 「ZERO Edit」フォルダのZERO Edit for MacOS X.pkg
- 3. 画面の指示に従って、ZERO Editのソフトウェアをインストール してください。
- 4. ソフトウェアをインストールしたら、インストーラーを終了します。

#### **ZERO Editのセットアップ**

ZERO Editのセットアップや使用方法については、「ZERO Edit取扱説明書」 をご覧ください。

## **付録**

#### **1. 故障かなと思う前に**

#### 電源が入らない

- □ 電源コードがコンセントに接続されていますか?
- □ リア・パネルの電源スイッチがオンになっていますか?(

#### 音が出ない

- □ 本機および接続している機器の電源がオンになっていますか?
- □ チャンネル・フェーダーまたは、MONITOR LEVELノブが下がっていませんか?
- □ チャンネルの音量レベルが下がっていませんか?
- □ SOLO/CUTスイッチがCUTになっていませんか?
- □ GAINノブが適正なレベルまで上がっていますか?
- □ 各入力端子に接続後、各ミキサー・チャンネルに正しく入力しましたか?
- → INPUT SELECTORノブで各ミキサー・チャンネルに入力してください。
- □ 音声が入力されているかを確認してください。
- → 各ミキサー・チャンネルの音声が入力していることをレベル・メーターで確認 します。
- □ 入力の選択にMIDIコントローラーを選んでいませんか?
- → INPUT SELECTORノブで音声の入力端子を選択してください。

#### ノイズやひずみが多い

- □ GAINノブが適正ですか?TRIMノブの値が大きすぎると音がひずみ、小さす ぎるとノイズが多くなります。
- → GUITAR、MIC、INPUT 1 ~INPUT 8端子のGAINノブは、レベル・メー ターの赤に点灯しない範囲で、できるだけ大きい値になるように調整するこ とによって適正値が得られます。
- □ エフェクトを使用していませんか?
- → エフェクトの中にひずみやノイズを加えるエフェクトがあります。エフェクトを 使用しない状態で、ひずみやノイズがないことを確認してください。
- □ EQでひずむ場合、以下の調整をします。
- → EQのゲイン値を調整します。

#### チャンネル・エフェクトがかからない

- □ チャンネル・エフェクトをアサインしたミキサー・チャンネルは正しいですか?
- → アサインしているチャンネルを確認してください。

#### センド・エフェクトがかからない

- □ ZERO FX SENDのセンド・レベル設定が0または0付近になっていません か?
- → センド・レベルを上げてください。
- □ ZERO FX SENDのリターン・レベル設定が0または0付近になっていませ んか?
- → リターン・レベルを上げてください。

#### **MIDI**

#### MIDIシーケンサーが同期しない/MIDIコントロールができない

- □ MIDIケーブルが正しく接続されていますか?
- □ MIDIケーブルが断線していませんか?
- □ MIDIシーケンサーの同期に関する設定は適正ですか?
- → MIDIシーケンサーの「取扱説明書」を参照してください。

#### MIDIでコントロールができない

□ コントロール・チェンジを受信する機器が、1~16の各MIDIチャンネルを記 録できるように設定されていますか?

#### クロスフェーダーやMIDIコントローラーが誤動作したり、タッチ・パ ネルが誤動作または動作しない

- □ システムを工場出荷時の状態に戻すことで、復帰できることがあります。 以下のボタンを押しながら電源を入れることで、システムを工場出荷状態に 戻すことができます。
- ・ ミキサー・チャンネル7のCUEボタンとミキサー・チャンネル8のCUEボタ ンを押しながら電源を入れてください。

#### **FireWire**

#### コンピューター側が本機を認識しない

- □ FireWireケーブルが正しく接続されていますか?
- □ コンピューターのOSが、不安定な状態になっている可能性があります。コン ピューターと本機の電源を一度オフにし、再度電源を入れなおしてください。

#### コンピューターから取り外すときにエラーが出た

□ ホストアプリケーションを使用中には、絶対に本機とコンピューターの接続を 取り外さないでください。

**MANUEL D'UTILISATION** 

**BEDIENUNGSANLEITUNG** 

#### <span id="page-29-0"></span>接続時にソフトウェアやデバイス・ドライバのインストールを要求される

□ お使いのコンピューターのOSのバージョンは、本機に対応したものですか?

#### ZERO Editの起動やMIDIの転送に失敗することがある / コンピュー タで録音や再生をするときに、ノイズや音切れがする

- □ USB接続の周辺機器をお使いですか? 外付けUSBハードディスク等他のUSB周辺機器をお使いの場合、FireWire MIDIの通信でエラーを起こしたり、録音/再生音に音切れやノイズ等が発生 することがあります。その場合には、不要な周辺機器を外してご使用ください。
- □ 無線LANをお使いですか? 無線LANをお使いの場合に、FireWire MIDIの通信でエラーを起こしたり、 録音/再生に音切れやノイズが発生することがあります。その場合には、無線 LANをOFFにして本機をご使用ください。

#### **ドライバに関連したトラブル**

#### KORG FireWire Audio/MIDIドライバが正しくインストールできない

- □ 他のFireWire (IEEE1394)機器が接続されていませんか? ZERO8以外のFireWire機器をコンピューターからはずした状態で、インス トールを行ってください。外付けのFireWireの機器にZERO8を接続して いる場合は、コンピュータ本体のFireWire端子(IEEE1394端子、iLink端 子、DV端子)に直接ZERO8を接続してください。
- □ 他のソフトウェアや常駐ソフトウェア(ウィルスチェックなど)が起動していま せんか?

他のプログラムが起動していると、インストールが正しく行われないことがあ ります。必ずインストールの前に他のプログラムを終了させてください。

#### オーディオ、MIDIの録音/再生ができない。音が出力されない。

- □ ソフトウェアを起動している状態で、FireWire (IEEE1394)ケーブルを抜 き差ししたり、本機の電源を入れ直したりしませんでしたか? 一旦すべてのソフトウェアを終了し、再度、本機の電源を入れ直してください。 また、本機を接続した状態でコンピュータを起動すると、お使いのコンピュー タの機種によっては動作が不安定になることがあります。そのような場合は コンピュータが起動した後に本機を接続してください。
- □ コンピュータがスタンバイ(サスペンド)状態やスリープ状態になりませんで したか?

復帰後にソフトウェアをすべて終了し、本機の電源を入れ直してからソフトウェ アを起動してください。

- □ KORG FireWire Audio/MIDIドライバは正しくインストールされていますか? ZERO8を使って、オーディオ/MIDIデータを再生するには、KORG FireWire Audio/MIDIドライバをインストールする必要があります。インストール方法 については"ソフトウェアのインストール(→p.130)"を参照してください。
- □ 複数のソフトウェアを起動していませんか? 複数のソフトウェアを同時に起動すると、エラーメッセージが表示されること があります。この場合は、使用していないソフトウェアを終了してください。 Windowsでは、ソフトウェアのウィンドウを閉じていても、タスクバーに残っ ていると起動していることになりますので、タスクバーに表示されている不 要なソフトウェアを終了してください。
- □ 使用する入出力デバイスは、正しく設定されていますか? 使用するアプリケーションによっては、オーディオ/MIDIデバイスの設定する 必要があります。お使いのアプリケーションソフトの説明にしたがって、オー ディオ/MIDIデバイスを設定してください。

#### コンピュータで録音や再生をするときに、ノイズや音切れがする

- □ 複数のZERO4/ZERO8や他のオーディオ・インターフェイス等のオーディ オ機器をコンピュータに接続していませんか?
- □ FireWire (IEEE1394)リピータハブに接続していませんか? 本機を1台だけコンピュータに接続して、ノイズがなくなるか確認してくださ い。コンピュータに多くのオーディオ機器を接続すると、お使いの環境によっ てはノイズが発生することがあります。そのような場合には、本機だけをコン ピュータに接続してお使いください。
- □ 本機以外にFireWire (IEEE1394)機器をお使いですか? 外付けのFireWireのハードディスクにZERO8を接続している場合は、コン ピューターのFireWire端子(IEEE1394端子、iLink端子、DV端子)に直接 ZERO8を接続してください。また、本機以外のFireWire機器の電源を切っ てみてください。
- □ 本機を使用中に、CD-ROMドライブやネットワークにアクセスするなど、負荷 が重い処理を行いませんでしたか? 本機を使用中に負荷の大きい処理を行うと、正しく動作しない場合がありま す。一旦、録音/再生を中止して、再度、録音/再生を開始してください。それ でも再生 /録音が正しくできない場合は、ソフトウェアをすべて終了し、 ZERO8を接続し直してください。

また、Windowsをお使いの場合、KORG FireWire Audio/MIDIドライバ の設定で、バッファサイズを調整することで症状を改善できることがあります。

#### <span id="page-30-0"></span>**2. エラーメッセージ**

#### ・MIDI RX BUSY

大量のMIDI情報を受信処理中です。このメッセージを表示中は、一時的にフェー ダーやノブ等が動作しなくなります。表示が消えるのを待ってから操作してくだ さい。

#### ・MIDI RX ERROR

大量のMIDI情報を短時間に受信したため、処理できませんでした。不要なMIDI 情報は、なるべく送らないようにしてください。

#### ・SYSTEM ERROR ???

本機の不具合、故障などの場合に表示されます。このようなメッセージが表示さ れる場合、???の文章をメモした上、お客様相談窓口にお問い合わせください。

### **3. 仕様**

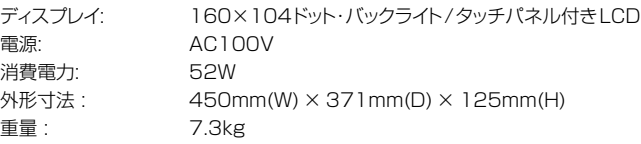

#### **■ 主要規格**

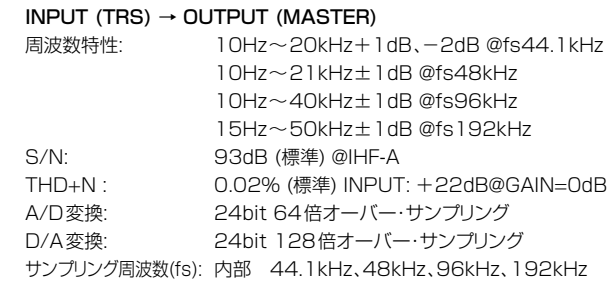

OWNER'S MANUAL

#### <span id="page-31-0"></span>**■ アナログ・デジタル入出力規格**

#### $INPUT1~\sim8$

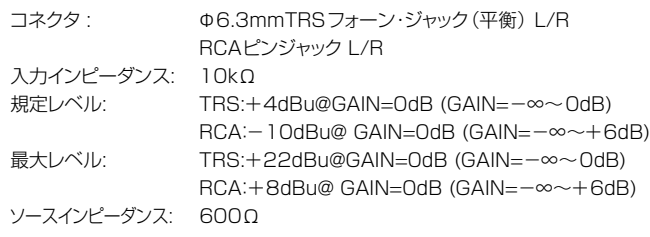

#### $PHONO1 \sim 3$

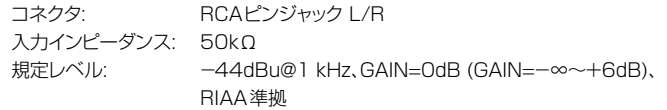

#### MIC 1、2

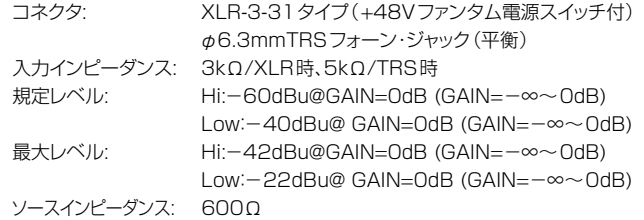

#### GUITAR INPUT

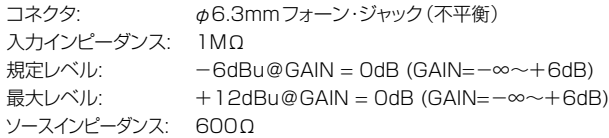

#### MASTER OUTPUT L/R

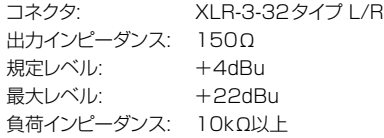

#### BOOTH OUTPUT L/R

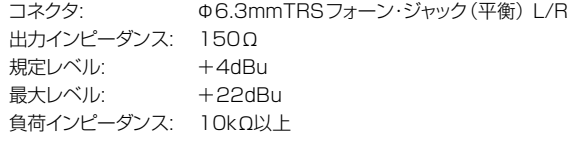

#### EXT SEND 1、2 L/R

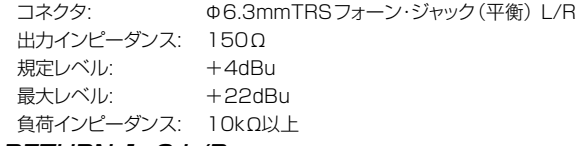

#### EXT RETURN 1、2 L/R

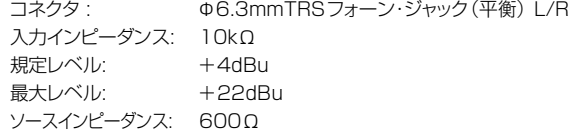

#### PHONES OUTPUT

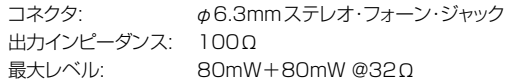

#### S/P DIF OUTPUT

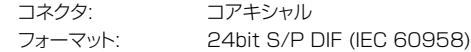

#### FireWire

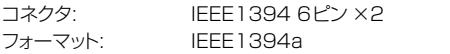

#### MIDI IN/OUT

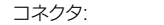

#### **■ 付属品**

電源コード、取扱説明書、CD-ROM

※ 製品の外観および仕様は予告無く変更することがあります。

DIN5ピン ×2

## **EFFECT PROGRAM LIST**

CHANNEL Effect: 0–111 SEND Effect: 0, 73–111 MASTER Effect: 0–111

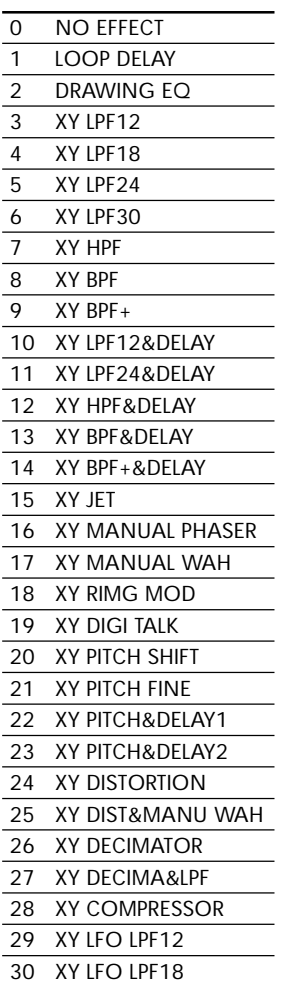

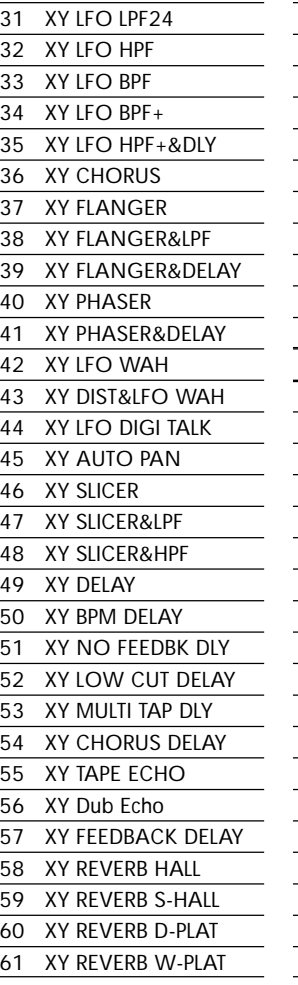

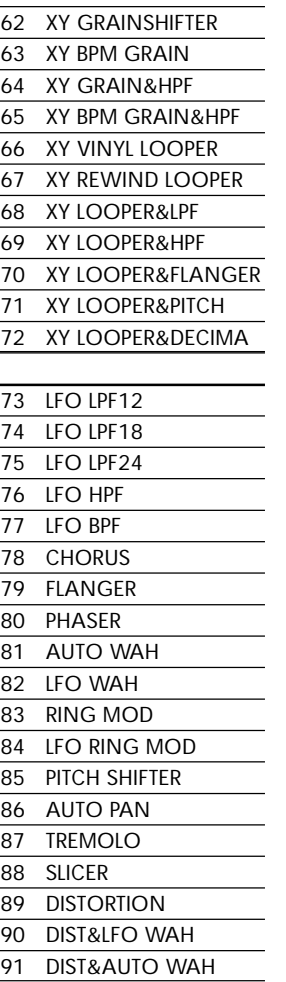

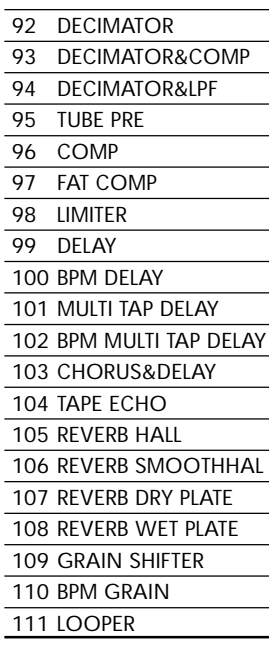

## **Block Diagram**

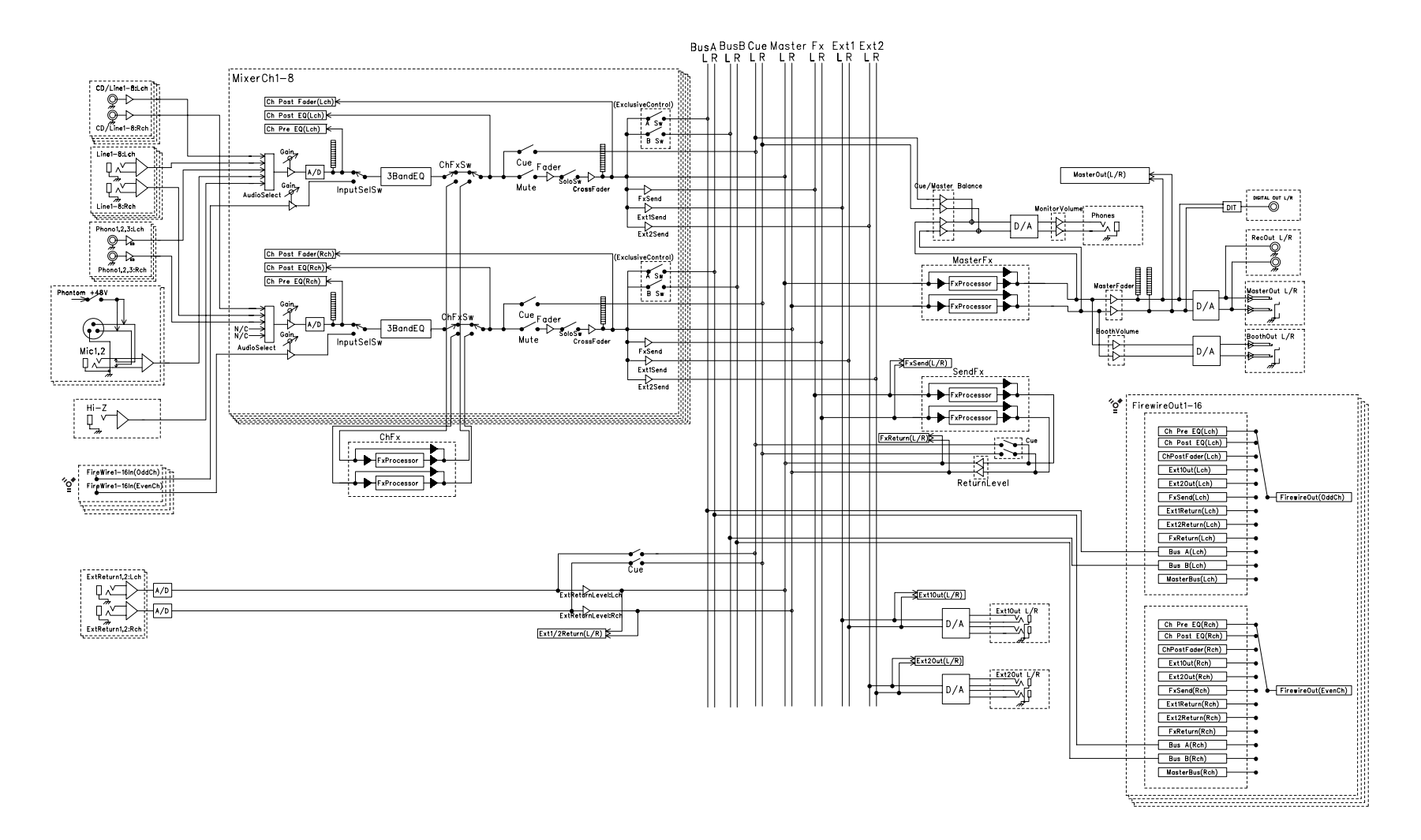

## **アフターサービス**

#### ■保証書

本製品には、保証書が添付されています。

お買い求めの際に、販売店が所定事項を記入いたしますので、「お買い上げ日」、「販売 店」等の記入をご確認ください。記入がないものは無効となります。 なお、保証書は再発行致しませんので、紛失しないように大切に保管してください。

#### ■保証期間

お買い上げいただいた日より一年間です。

#### ■保証期間中の修理

保証規定に基づいて修理いたします。詳しくは保証書をご覧ください。 本製品と共に保証書を必ずご持参の上、修理を依頼してください。

#### ■保証期間経過後の修理

修理することによって性能が維持できる場合は、お客様のご要望により、有料で修理さ せていただきます。ただし、補修用性能部品(電子回路などのように機能維持のために 必要な部品)の入手が困難な場合は、修理をお受けすることができませんのでご了承く ださい。また、外装部品(パネルなど)の修理、交換は、類似の代替品を使用することも ありますので、あらかじめサービス・センターへお問い合わせください。

#### ■修理を依頼される前に

故障かな?とお思いになったら、まず取扱説明書をよくお読みのうえ、もう一度ご確認く ださい。

それでも異常があるときは、サービス・センターへお問い合わせください。

#### ■修理時のお願い

修理に出す際は、輸送時の損傷等を防ぐため、ご購入されたときの箱と梱包材をご使用 ください。

#### ■ご質問、ご相談について

アフターサービスについてのご質問、ご相談は、サービス・センターへお問い合わせくだ さい。

商品のお取り扱いについてのご質問、ご相談は、お客様相談窓口へお問い合わせくださ い。

#### **WARNING!**

この英文は日本国内で購入された外国人のお客様のための注意事項です

This Product is only suitable for sale in Japan. Properly qualified service is not available for this product if purchased elsewhere. Any unauthorised modification or removal of original serial number will disqualify this product from warranty protection.

#### お客様相談窓口 TEL 03 (3799) 9086

 $\bigoplus$ サービス・センター:

〒 143-0001 東京都大田区東海 5ー4ー1 明正大井5 号営業所 コルグ物流センター内 TEL:03(3799)9085

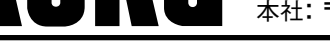

**ALLINES社コルク**<br>
THE TRADE THE THE TRADELLINE TRADELLINE TRADELLINE TRADELLINE TRADELLINE TRADELLINE TRADELLINE TRADELLINE TRADELLINE TRADELLINE TRADELLINE TRADELLINE TRADELLINE TRADELLINE TRADELLINE TRADELLINE TRADELLINE T

 **2007 KORG INC.**

#### **IMPORTANT NOTICE TO CONSUMERS**

This product has been manufactured according to strict specifications and voltage requirements that are applicable in the country in which it is intended that this product should be used. If you have purchased this product via the internet, through mail order, and/or via a telephone sale, you must verify that this product is intended to be used in the country in which you reside. WARNING: Use of this product in any country other than that for which it is intended could be dangerous and could invalidate the manufacturer's or distributor's warranty. Please also retain your receipt as proof of purchase otherwise your product may be disqualified from the manufacturer's or distributor's warranty.

#### **REMARQUE IMPORTANTE POUR LES CLIENTS**

Ce produit a été fabriqué suivant des spécifications sévères et des besoins en tension applicables dans le pays où ce produit doit être utilisé. Si vous avez acheté ce produit via l'internet, par vente par correspondance ou/et vente par téléphone, vous devez vérifier que ce produit est bien utilisable dans le pays où vous résidez.

ATTENTION: L'utilisation de ce produit dans un pays autre que celui pour lequel il a été conçu peut être dangereuse et annulera la garantie du fabricant ou du distributeur. Conservez bien votre récépissé qui est la preuve de votre achat, faute de quoi votre produit ne risque de ne plus être couvert par la garantie du fabricant ou du distributeur.

#### **WICHTIGER HINWEIS FÜR KUNDEN**

Dieses Produkt wurde unter strenger Beachtung von Spezifikationen und Spannungsanforderungen hergestellt, die im Bestimmungsland gelten. Wenn Sie dieses Produkt über das Internet, per Postversand und/oder mit telefonischer Bestellung gekauft haben, müssen Sie bestätigen, dass dieses Produkt für Ihr Wohngebiet ausgelegt ist.

WARNUNG: Verwendung dieses Produkts in einem anderen Land als dem, für das es bestimmt ist, verwendet wird, kann gefährlich sein und die Garantie des Herstellers oder Importeurs hinfällig lassen werden. Bitte bewahren Sie diese Quittung als Kaufbeleg auf, da andernfalls das Produkt von der Garantie des Herstellers oder Importeurs ausgeschlossen werden kann.

## **4015-2 Yanokuchi, Inagi-city, Tokyo 206-0812 Japan**